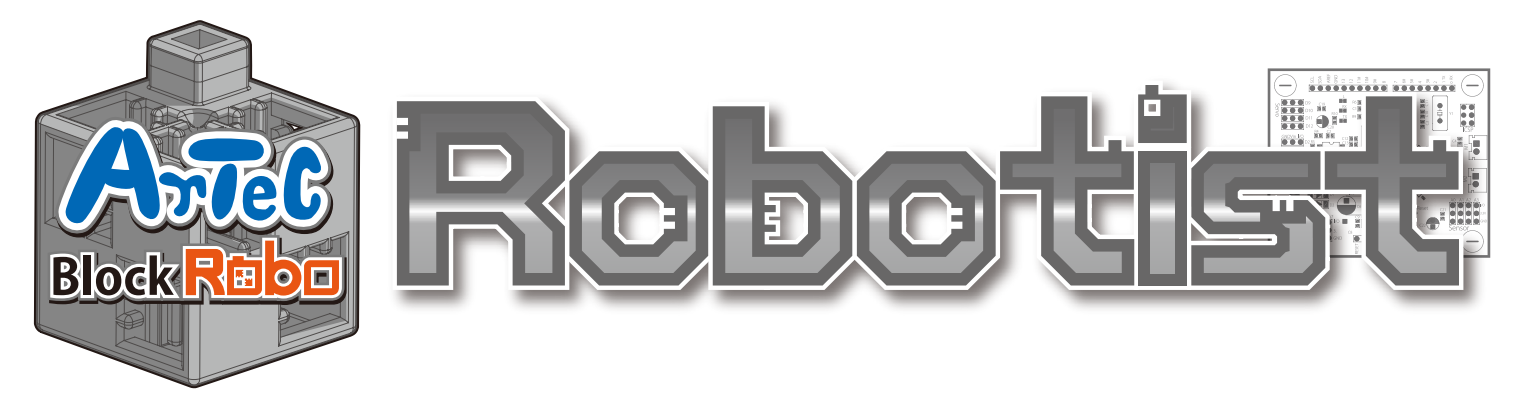

#### Návod na stavbu

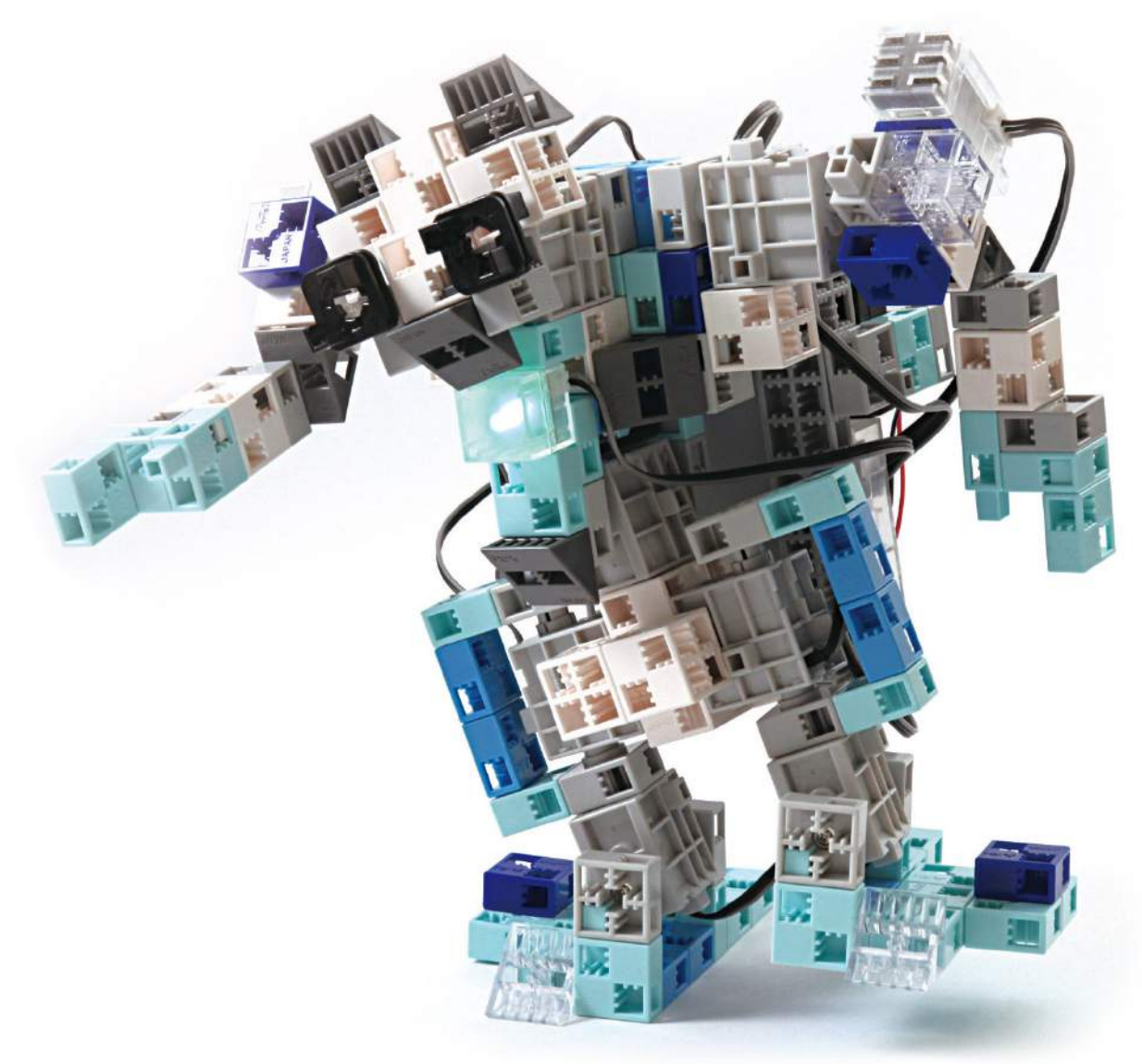

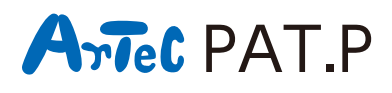

**Distribútor pre Slovensko: Kvant spol. s r.o.** FMFI UK Mlynská dolina 842 48 Bratislava Slovakia, Europe E-mail: obchod@kvant.sk web: www.kvant.sk

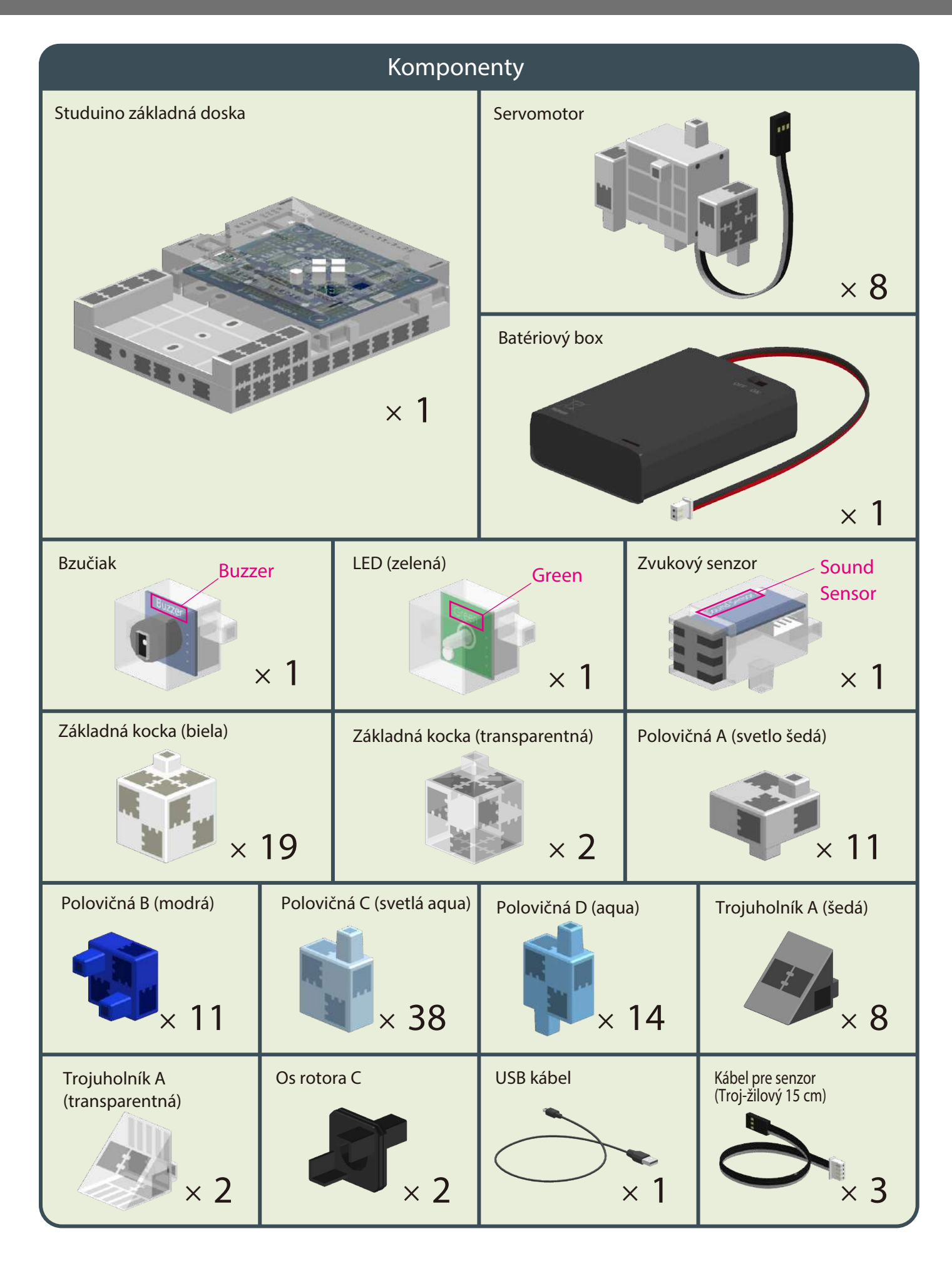

#### Stavebný návod - označenia

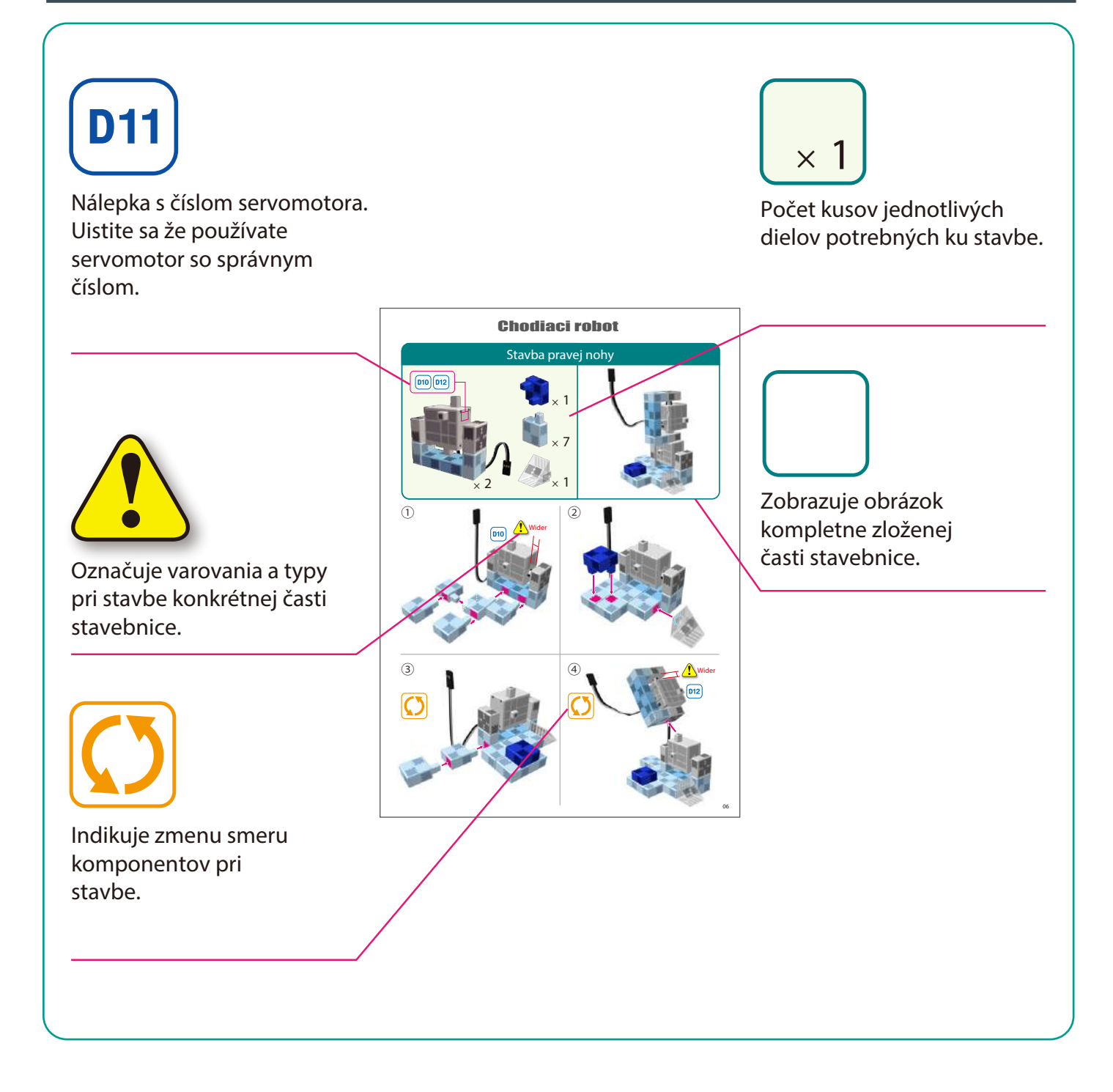

## Manipulácia so servomotorom

#### **Orientácia 1**

Foto vpravo ukazuje servomotor. K dispozícii sú dva hriadele, jedna s širšou medzerou je hnacia hriadeľ a jedna s užšou medzerou je pohyblivý hriadeľ.

Ak otáčate osou hnacej hriadele rukou, robte to veľmi opatrne a pomaly. Nadmerný tlak pri otáčaní môže spôsobit poškodenie servomotora.

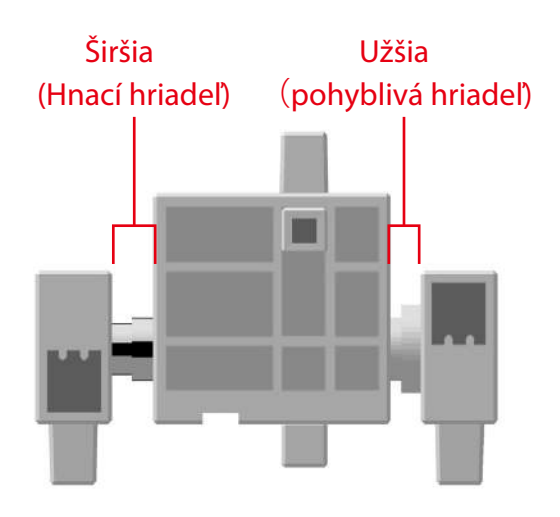

#### **Kalibrácia a nastavenie čísla konektorov 2**

Pred stavbou Vášho robota si prečítajte čast 6. Použitie servomotorov v programe Studuino Ikonové programovanie /sprievodca použitím/, ktorý je na stiahnutie na stránke: http://www.artec-kk.co.jp/robotist/

Stavbou robota bez kalibrácie servomotorov môžete spôsobiť poškodenie servomotorov alebo ich nesprávnu funkciu.

Nevymieňajte konektory alebo servomotory po pripojení. Kalibrácia je unikátna pre každý konkrétny servomotor.

#### **Označenie servomotorov nálepkami**

Po kalibrácií servomotorov Vám odporúčame ich označenie nálepkami, čo umožní ich jednoduchú identifikáciu počas stavby.

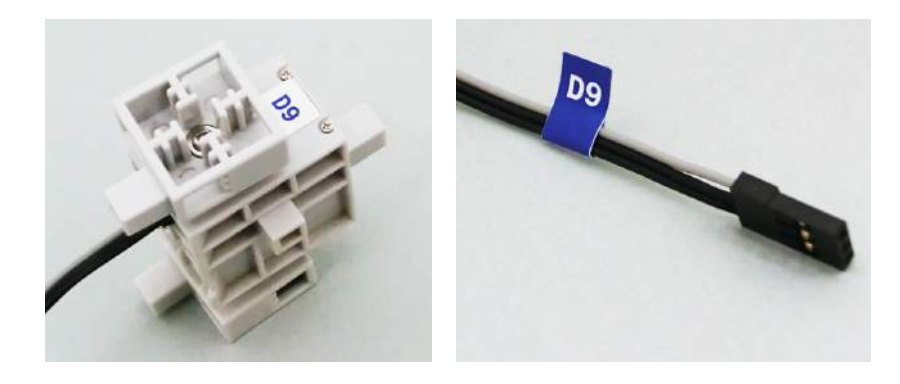

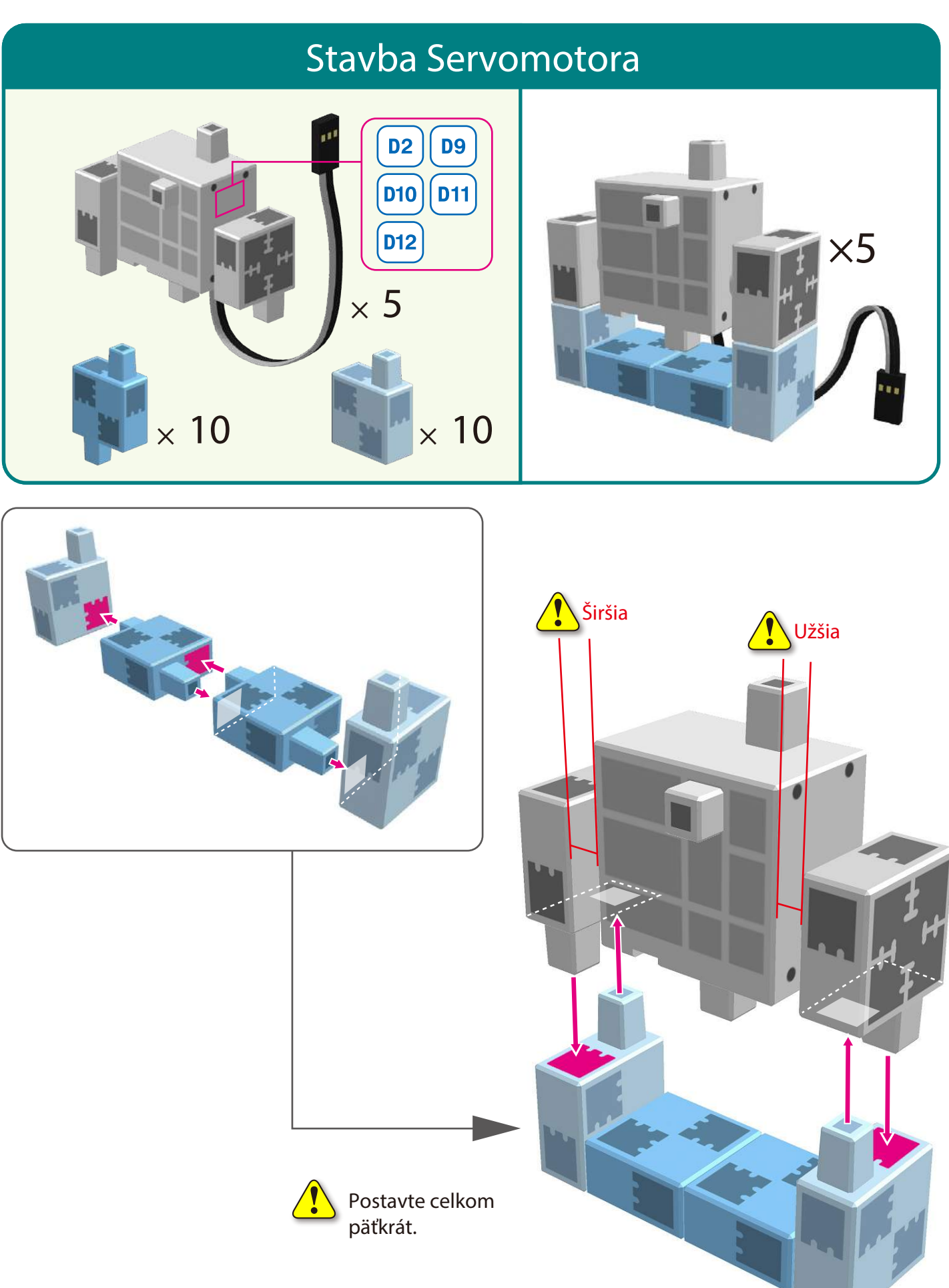

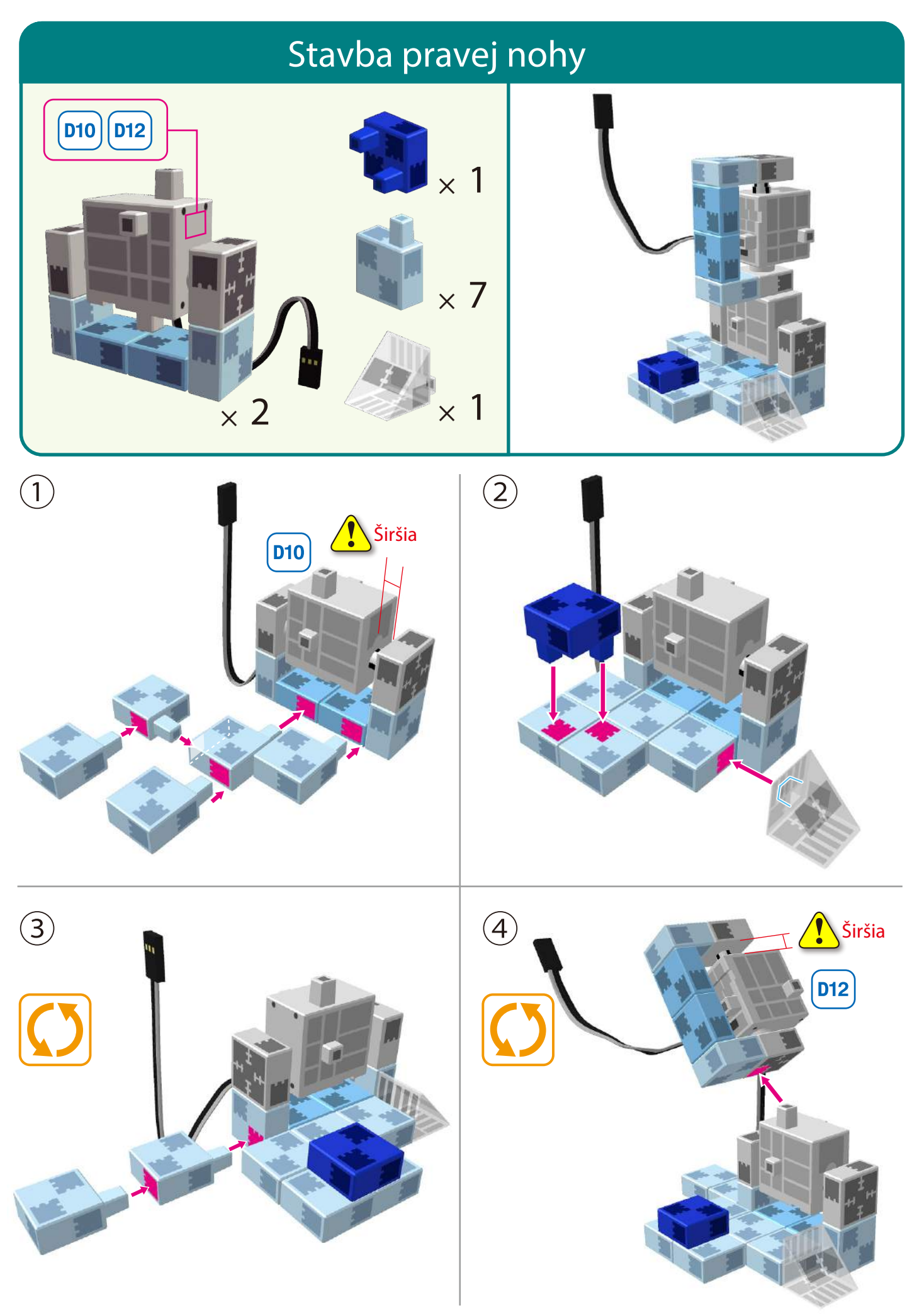

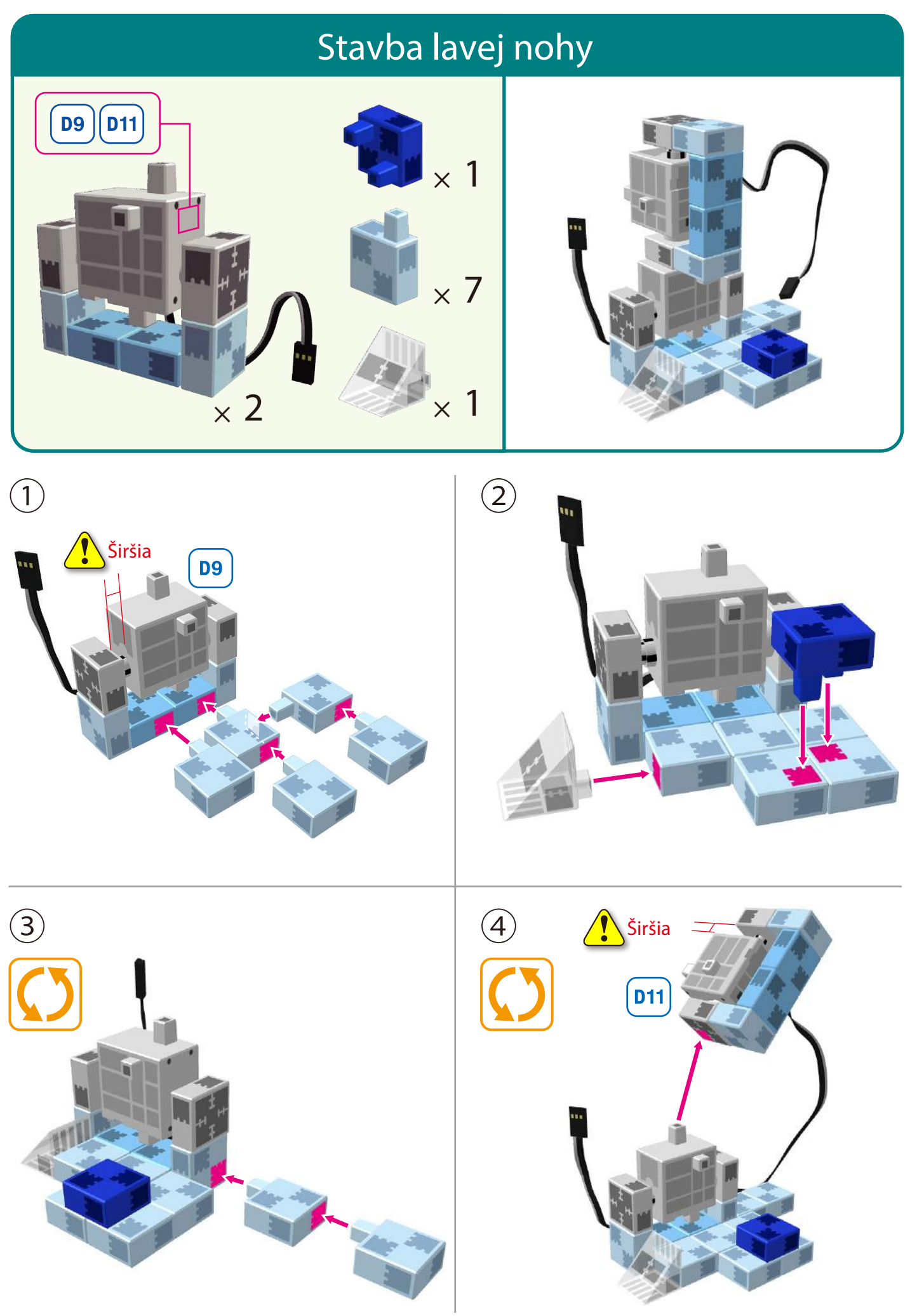

#### Stavba spodnej polovice

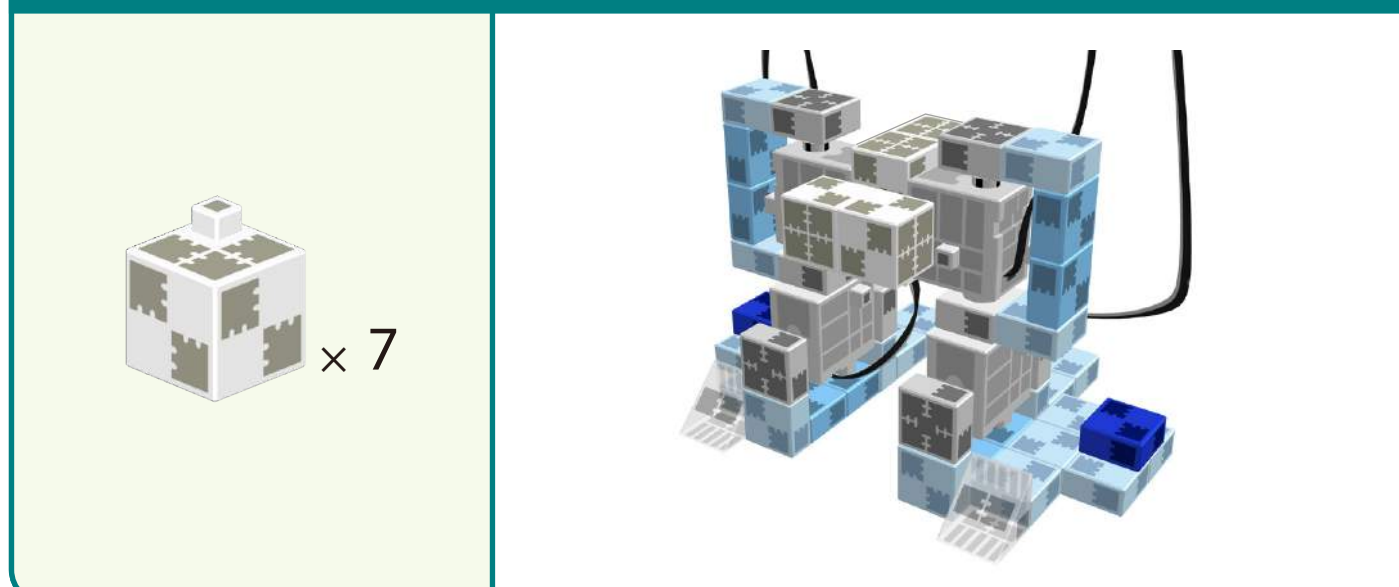

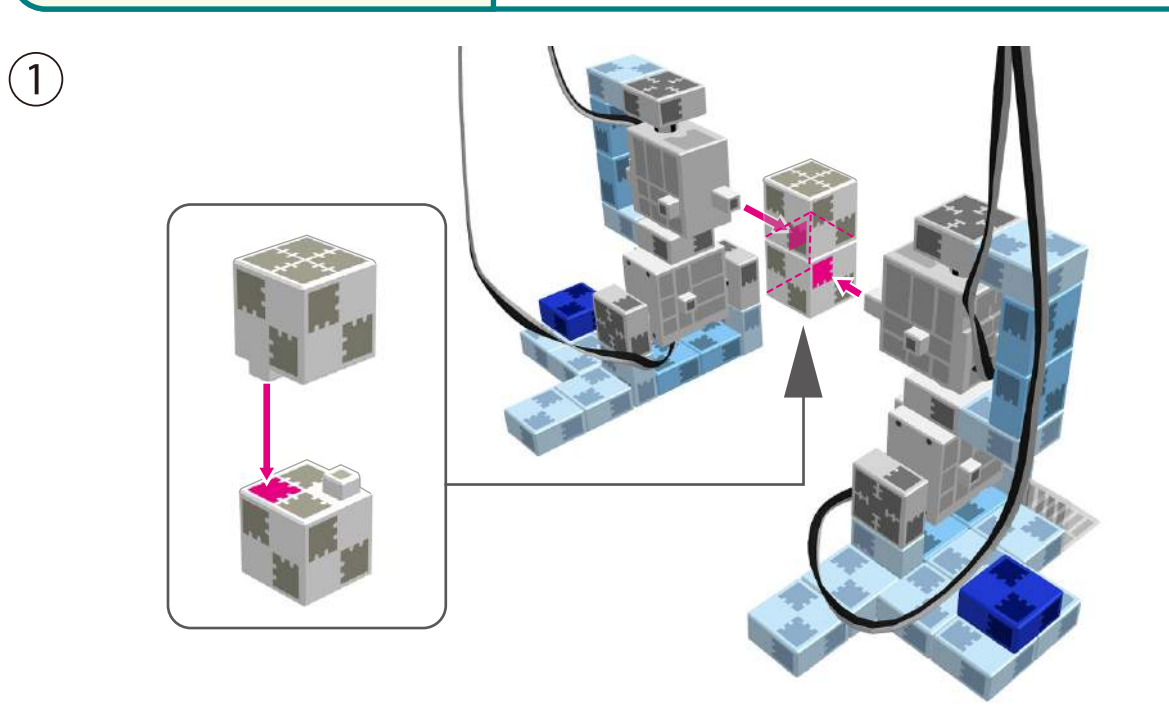

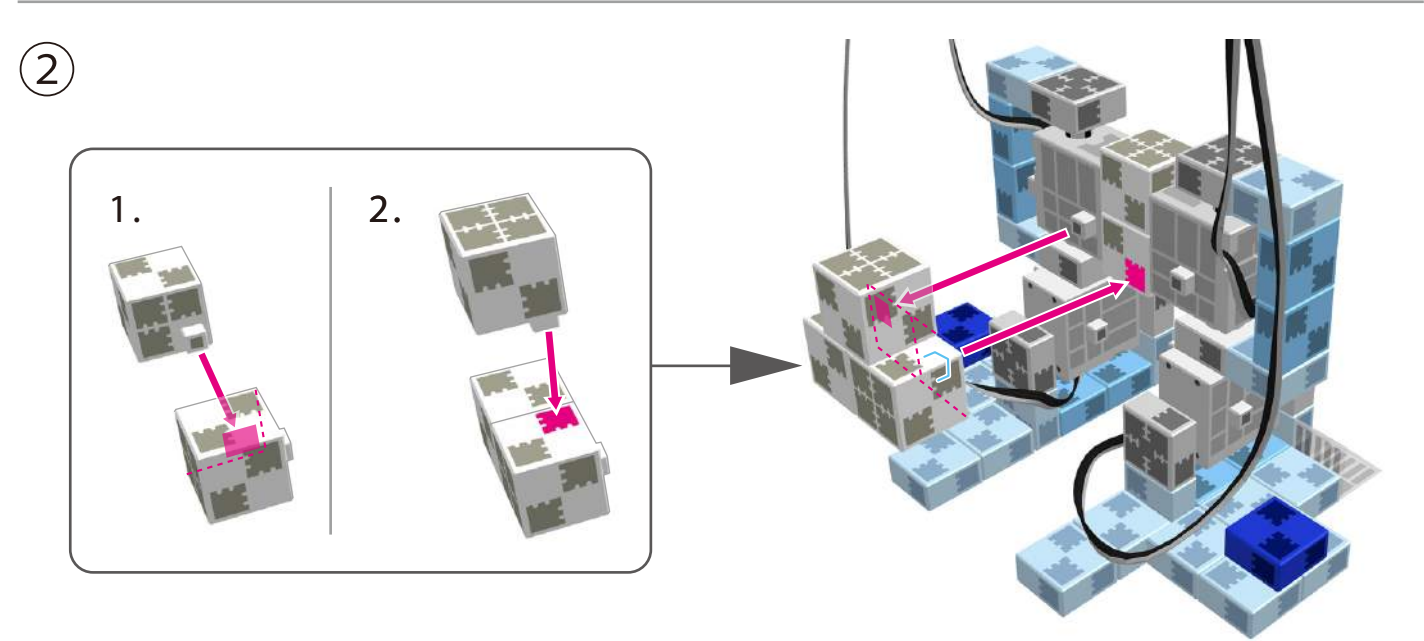

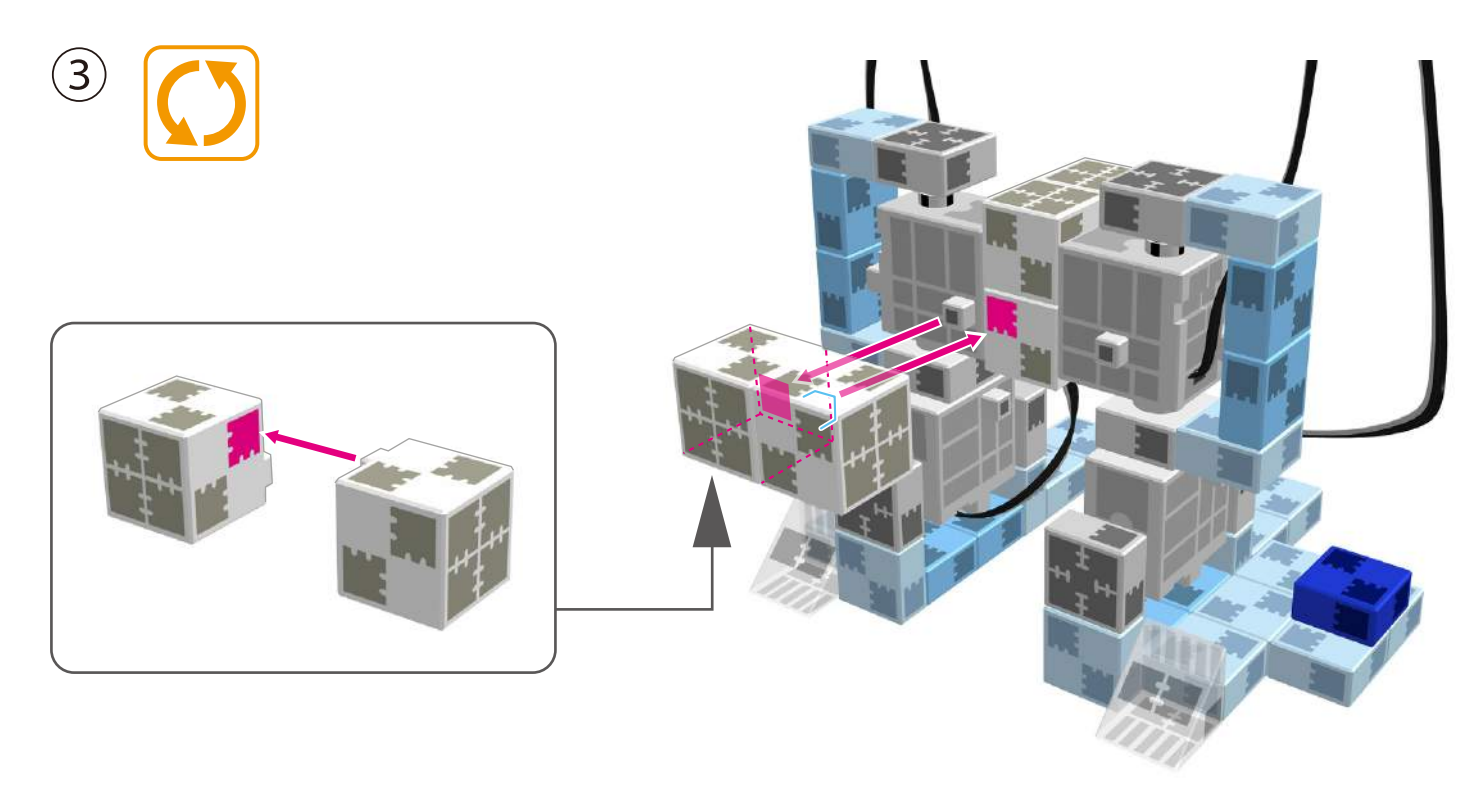

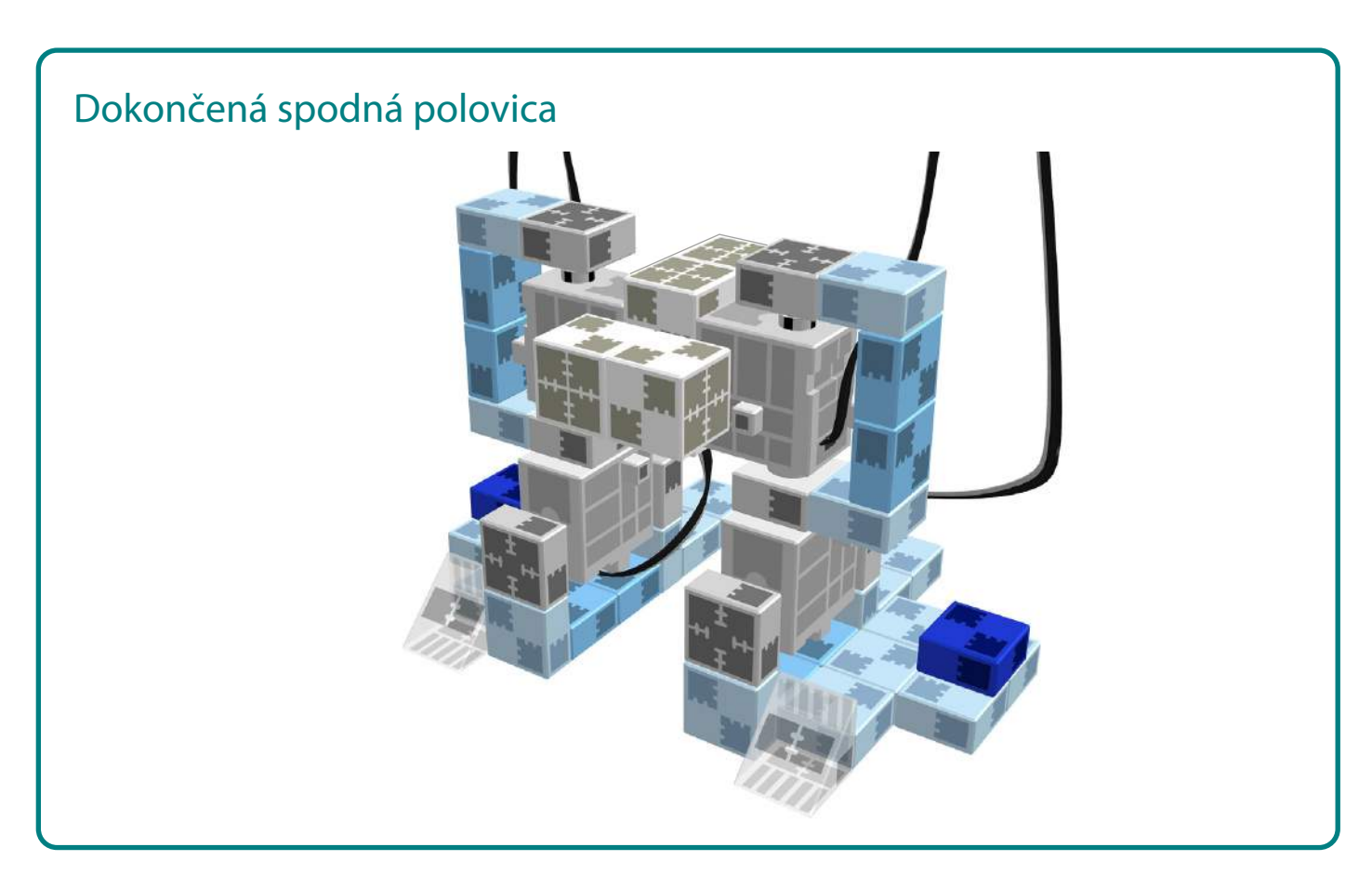

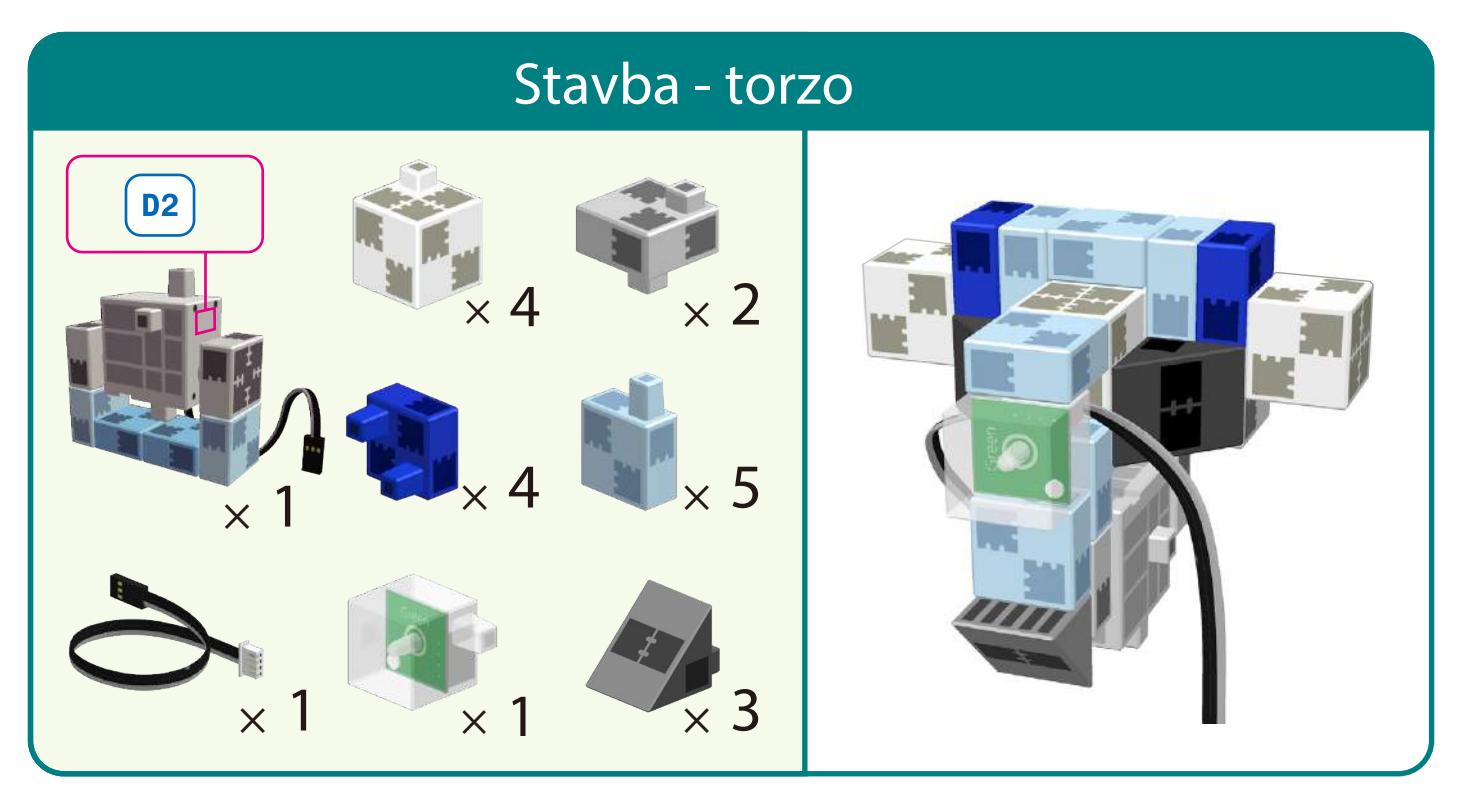

 $\begin{pmatrix} 1 \\ 0 \end{pmatrix}$ 

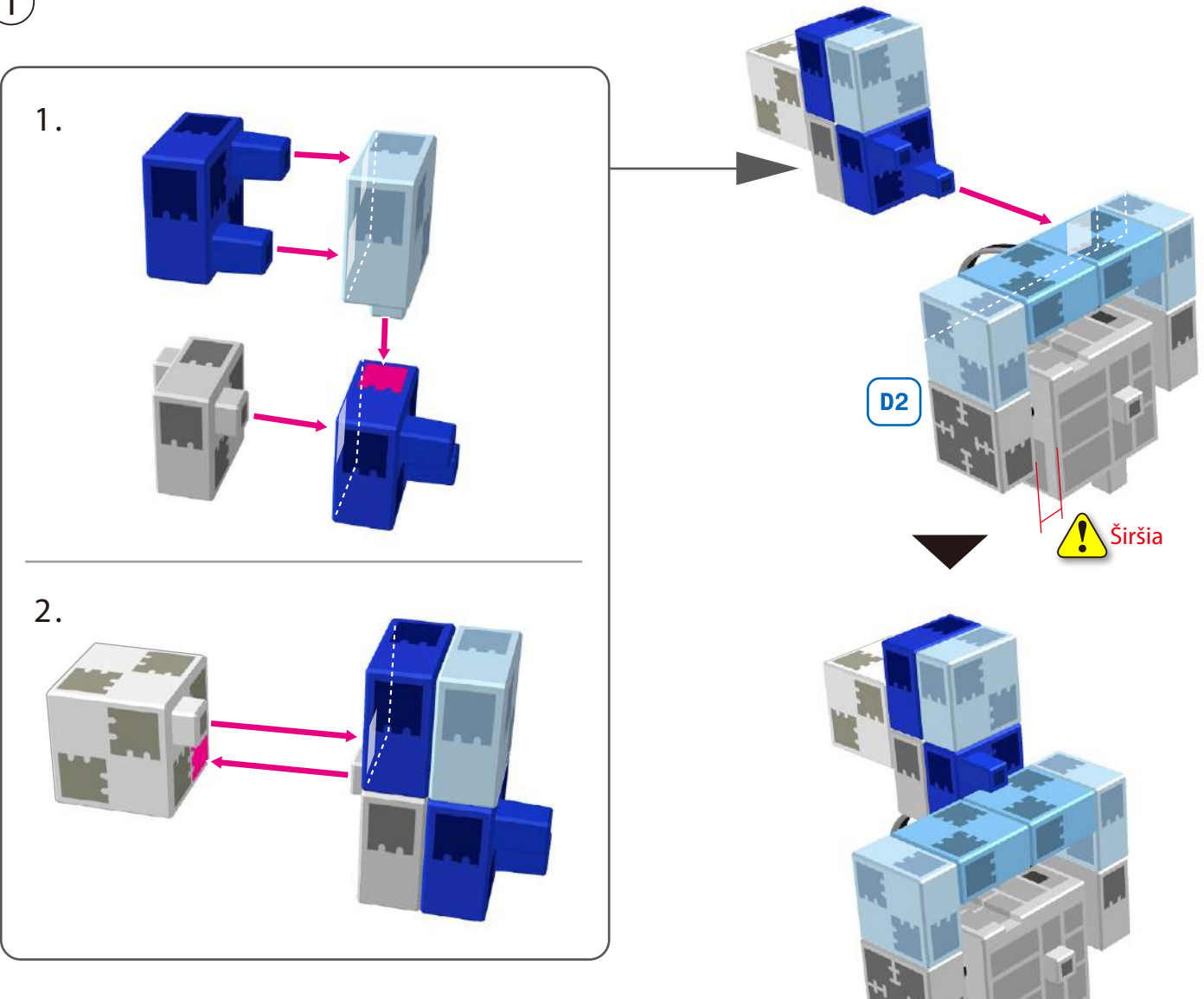

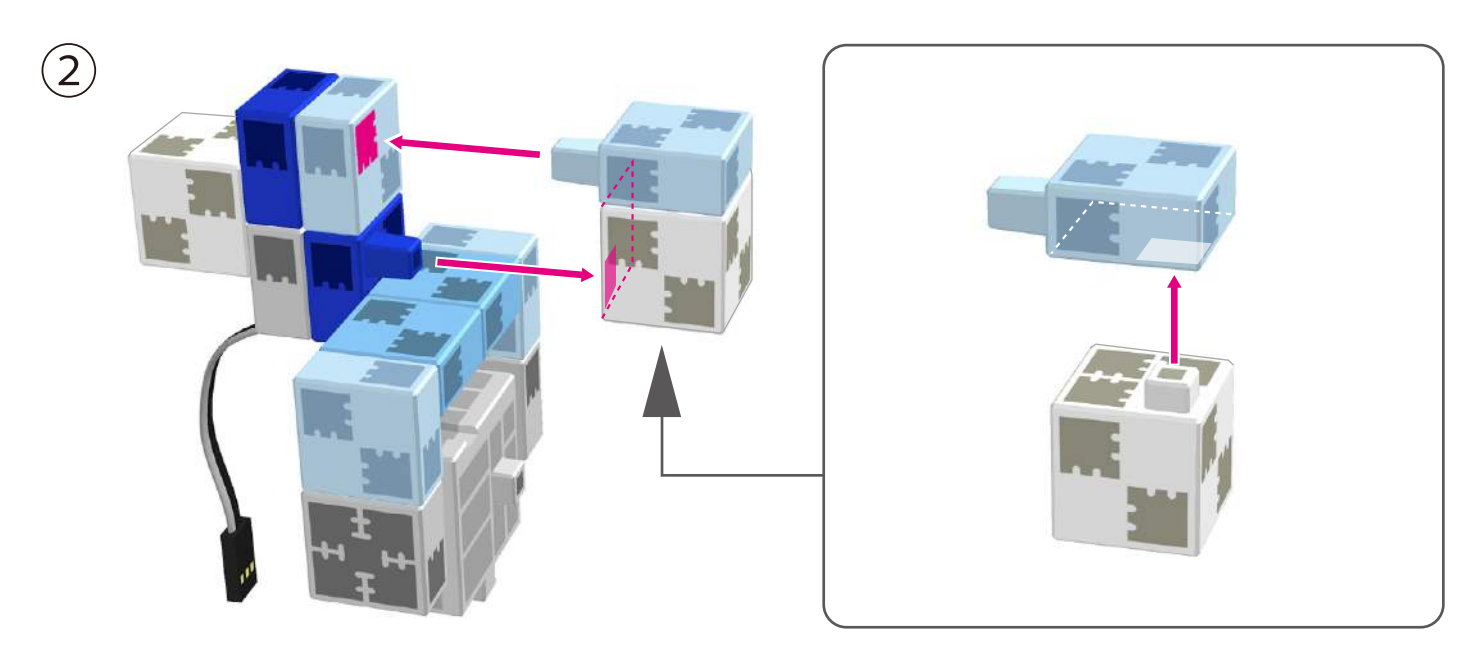

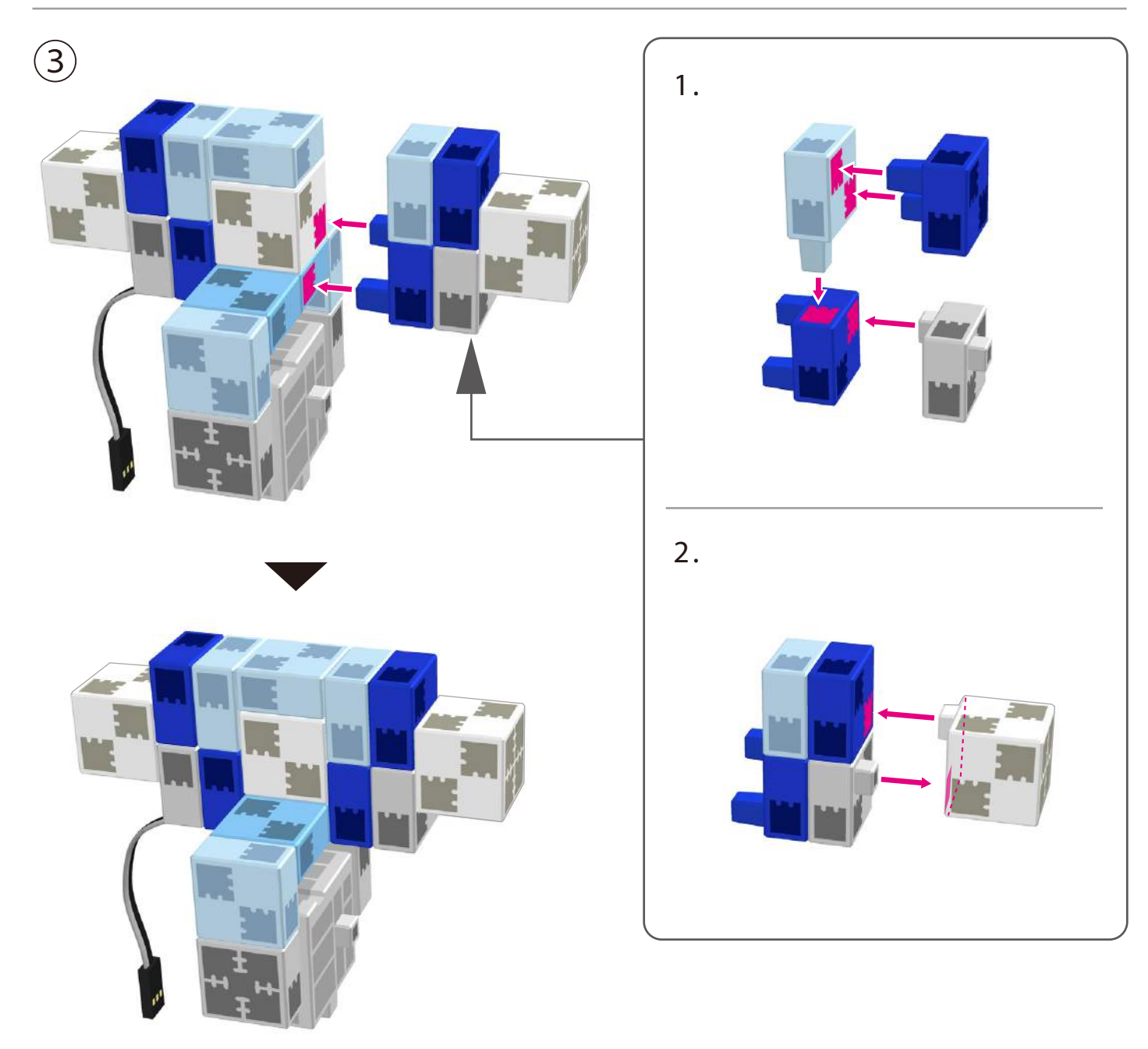

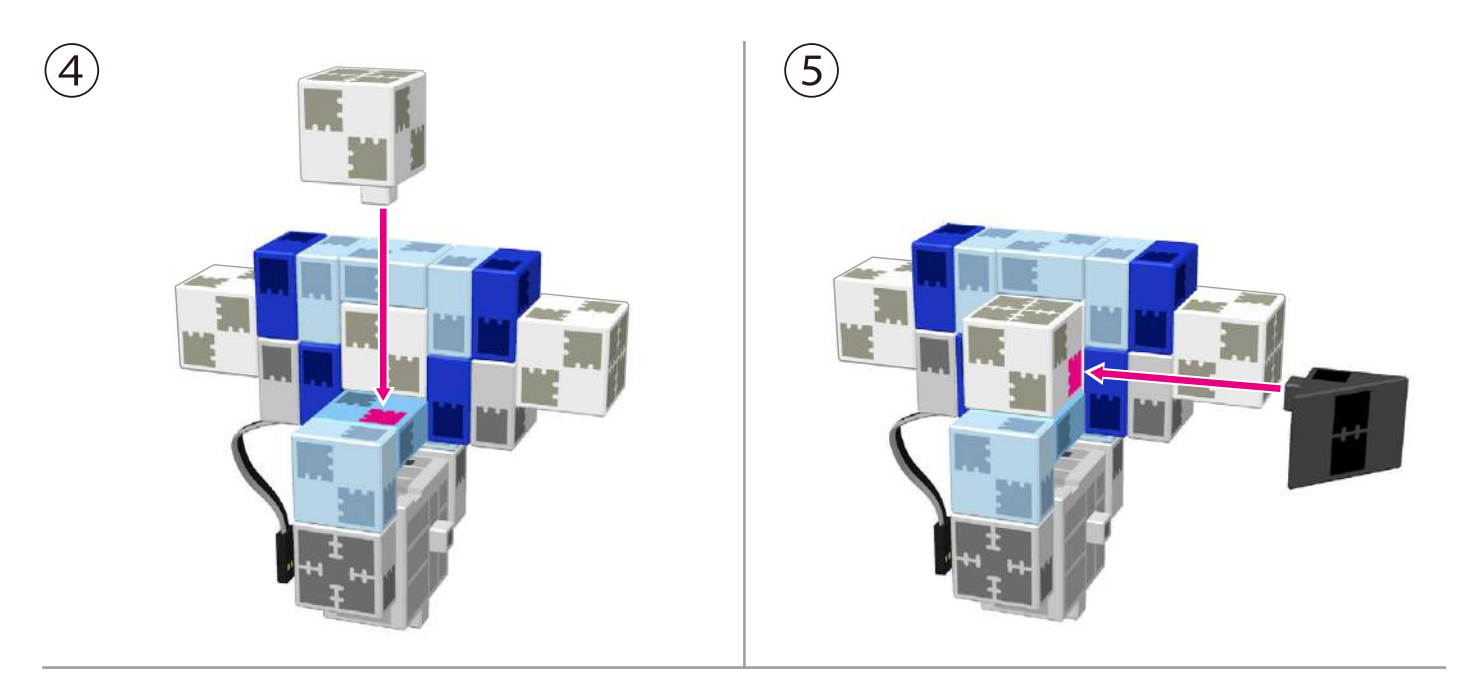

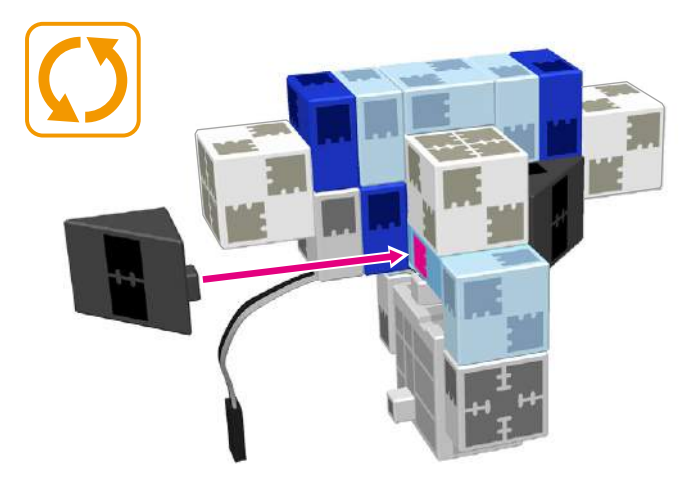

6

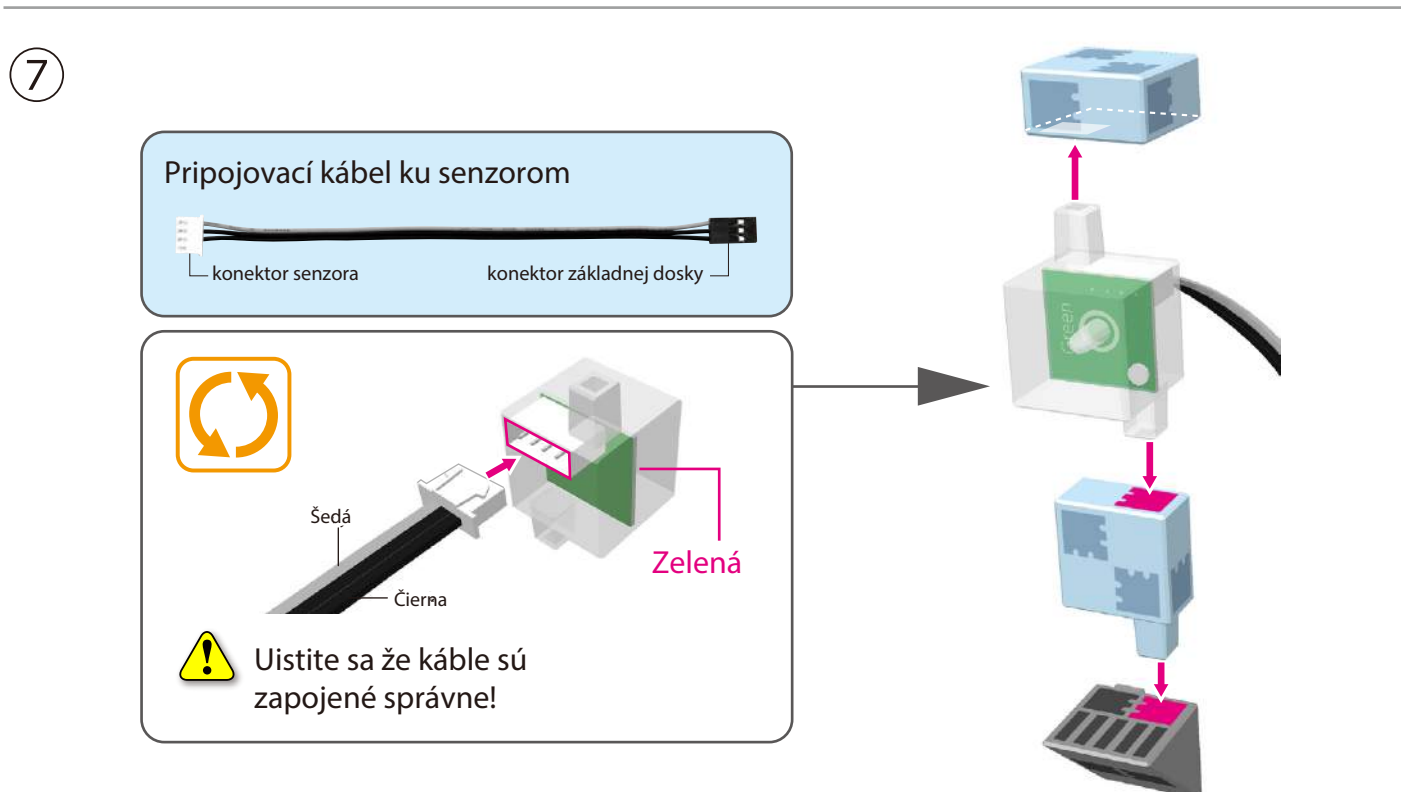

 $\circledS$ 

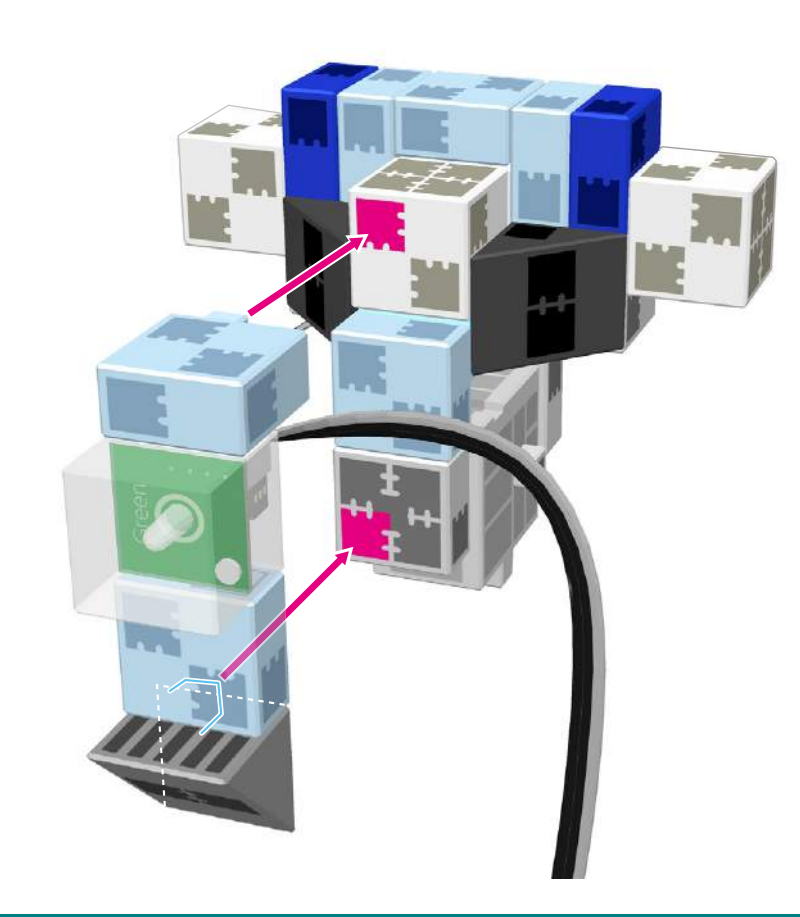

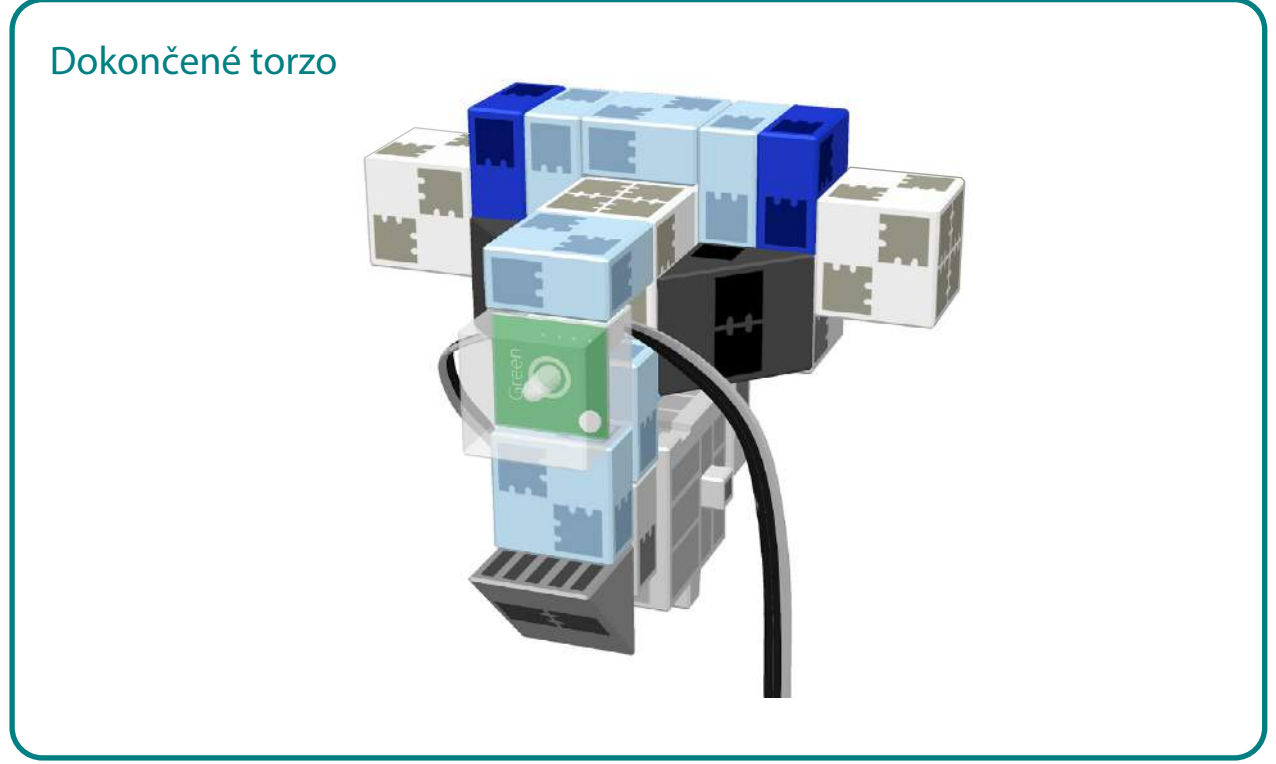

## Stavba pravej ruky  $\overline{D4}$  $\times$  **2**  $\times$  **1 1 ×**  $\times$  **2**  $\times$  **3 1 ×**

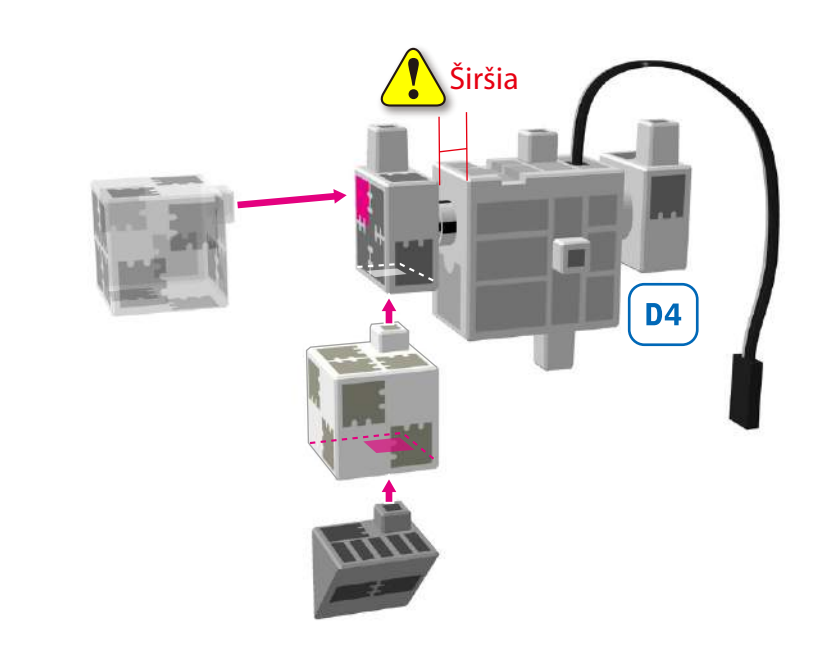

 $\begin{picture}(20,20) \put(0,0){\line(1,0){155}} \put(15,0){\line(1,0){155}} \put(15,0){\line(1,0){155}} \put(15,0){\line(1,0){155}} \put(15,0){\line(1,0){155}} \put(15,0){\line(1,0){155}} \put(15,0){\line(1,0){155}} \put(15,0){\line(1,0){155}} \put(15,0){\line(1,0){155}} \put(15,0){\line(1,0){155}} \put(15,0){\line(1,0){155}} \$ 

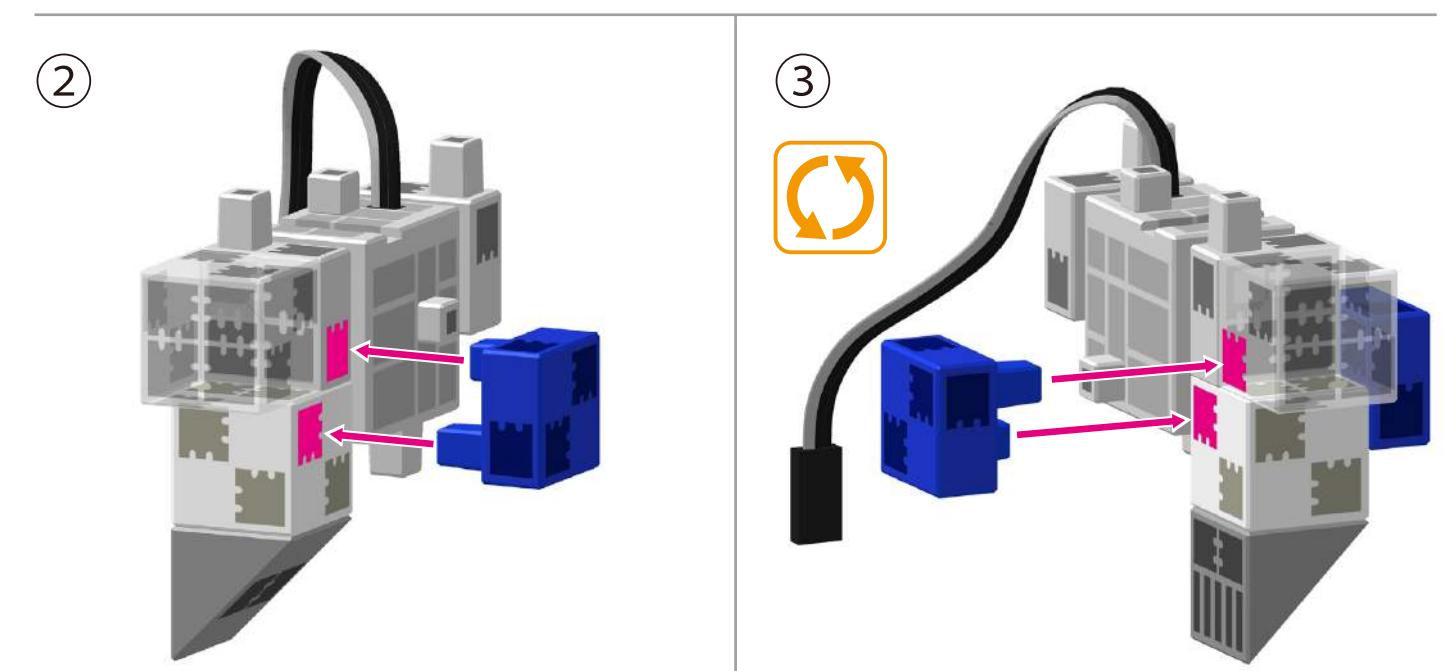

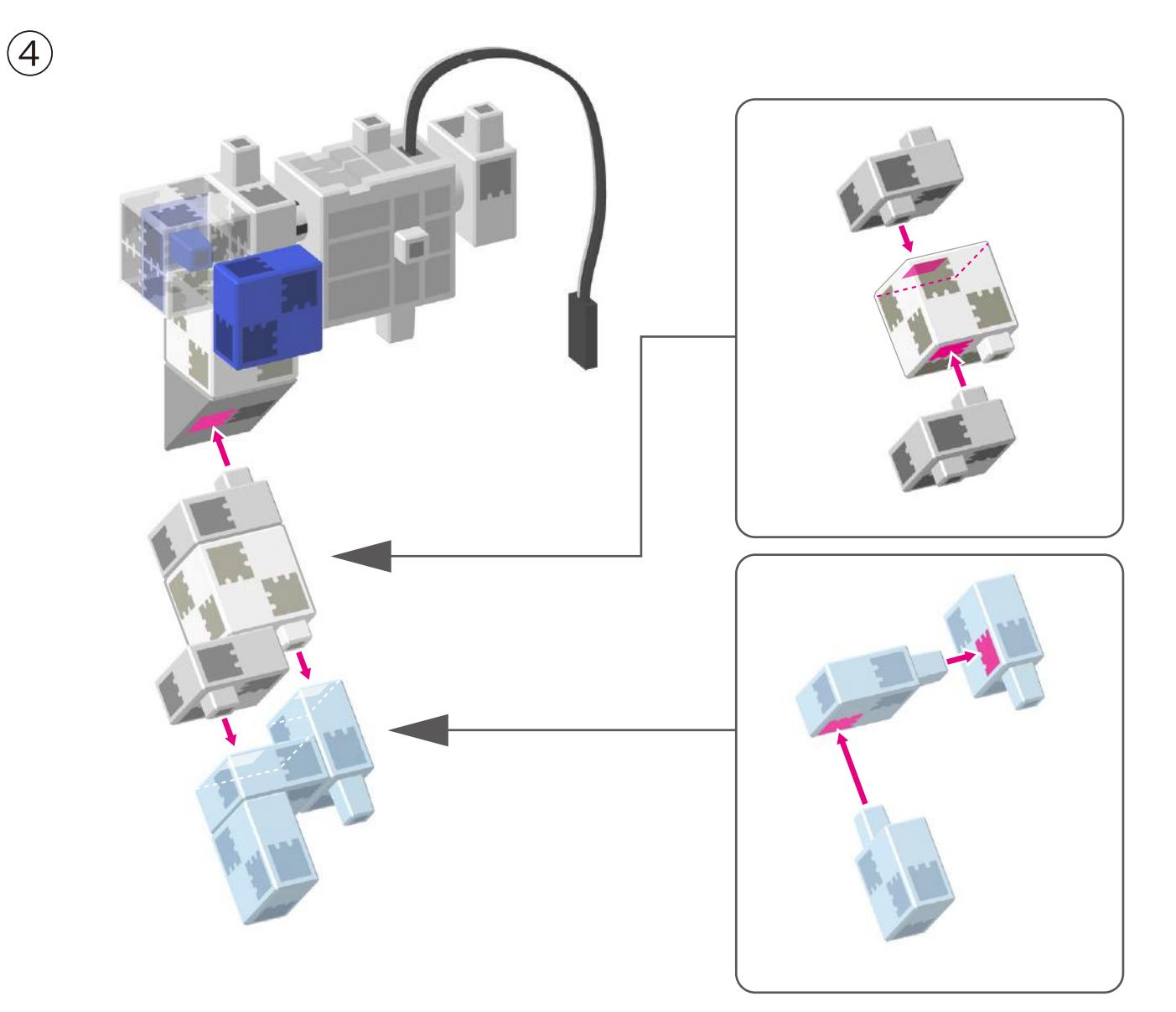

#### Dokončená pravá ruka

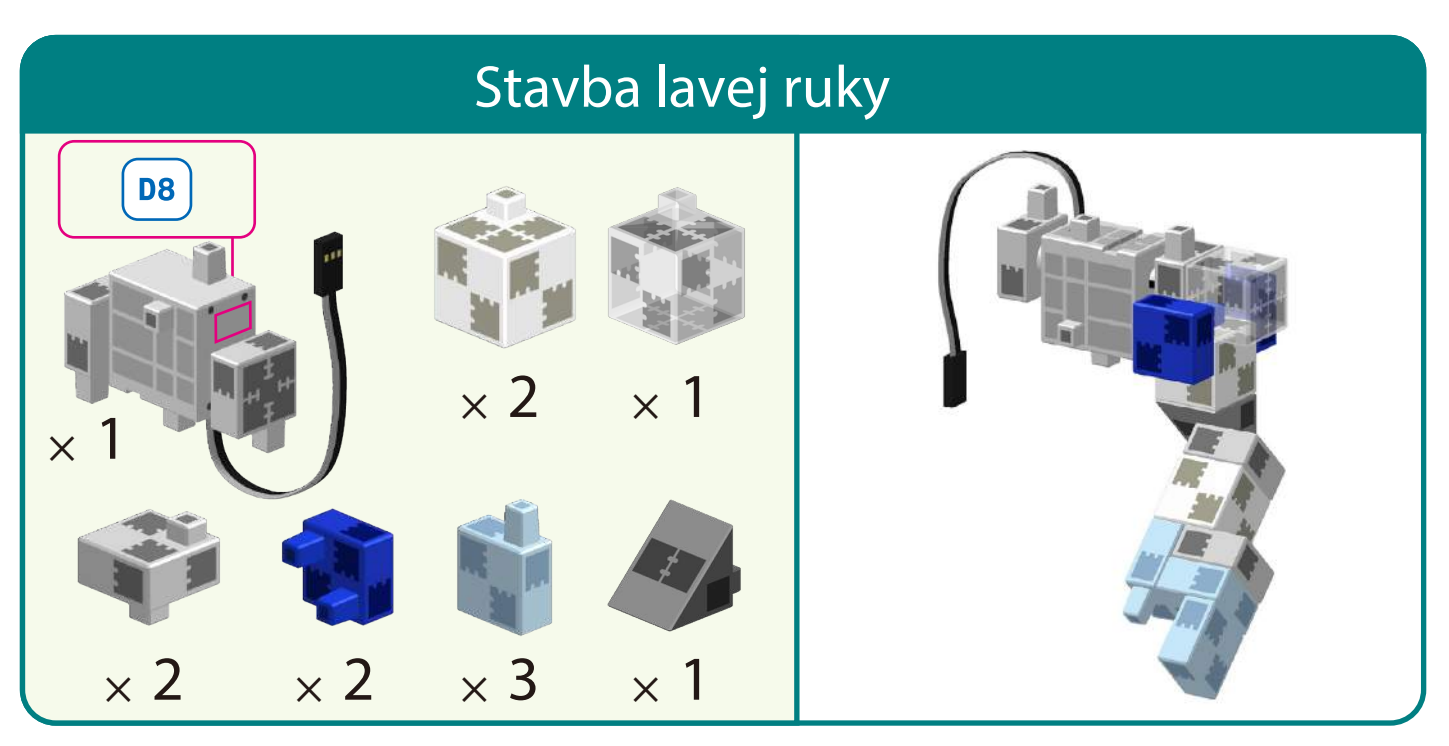

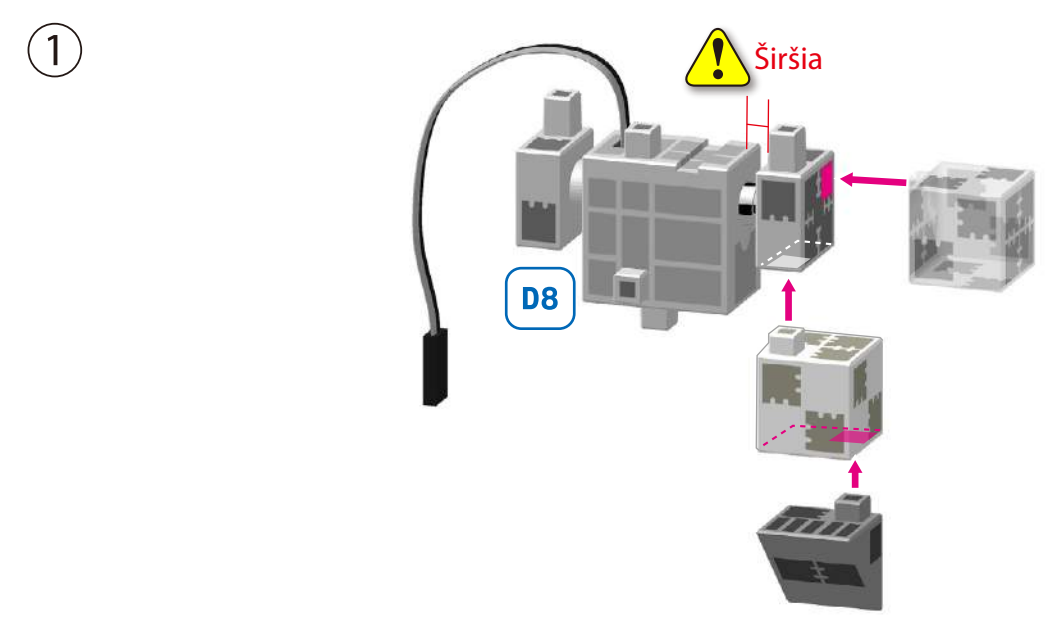

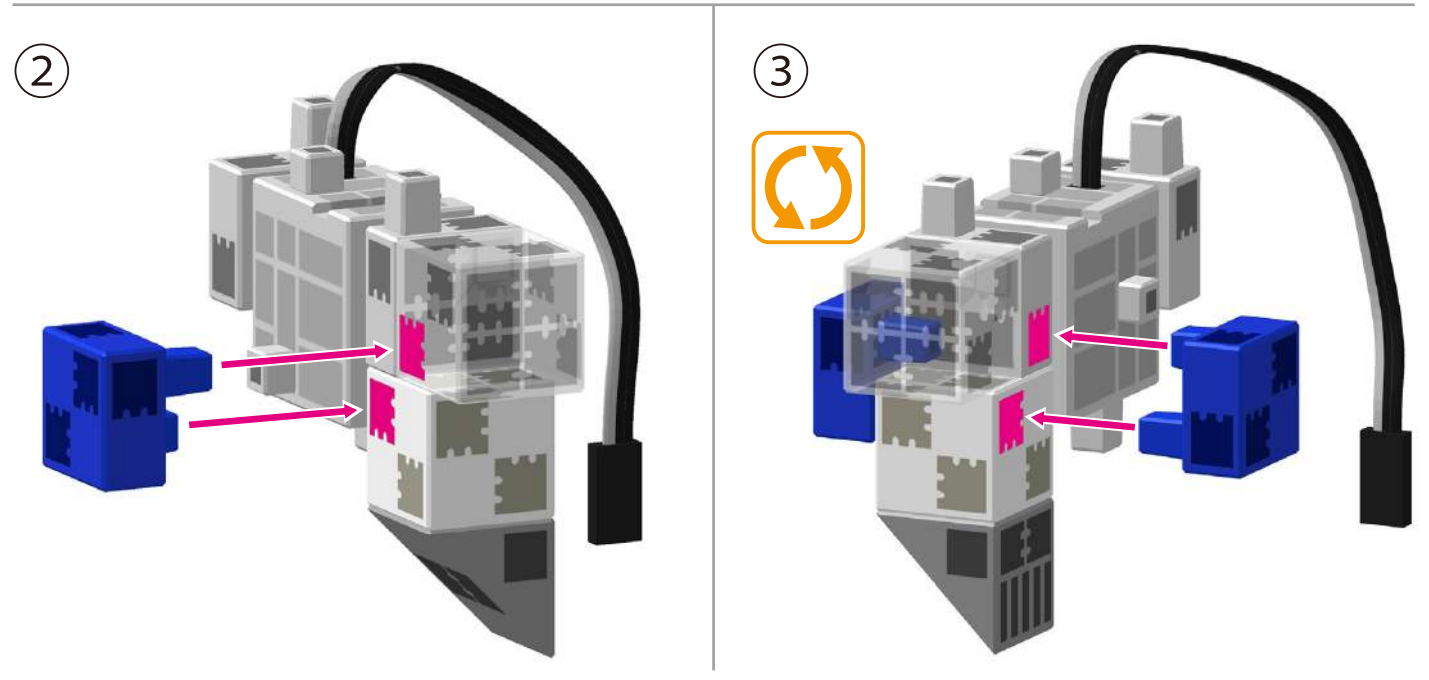

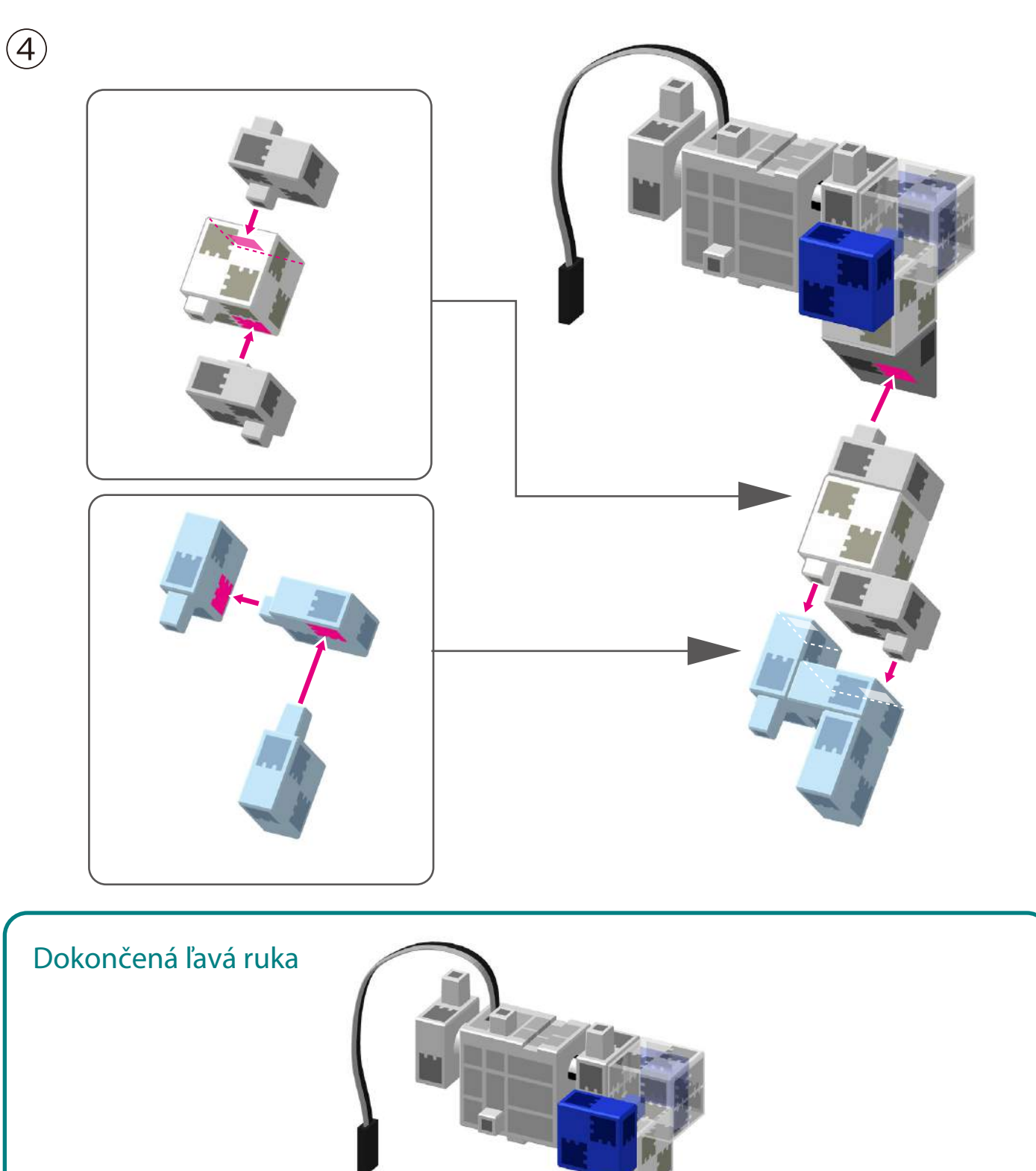

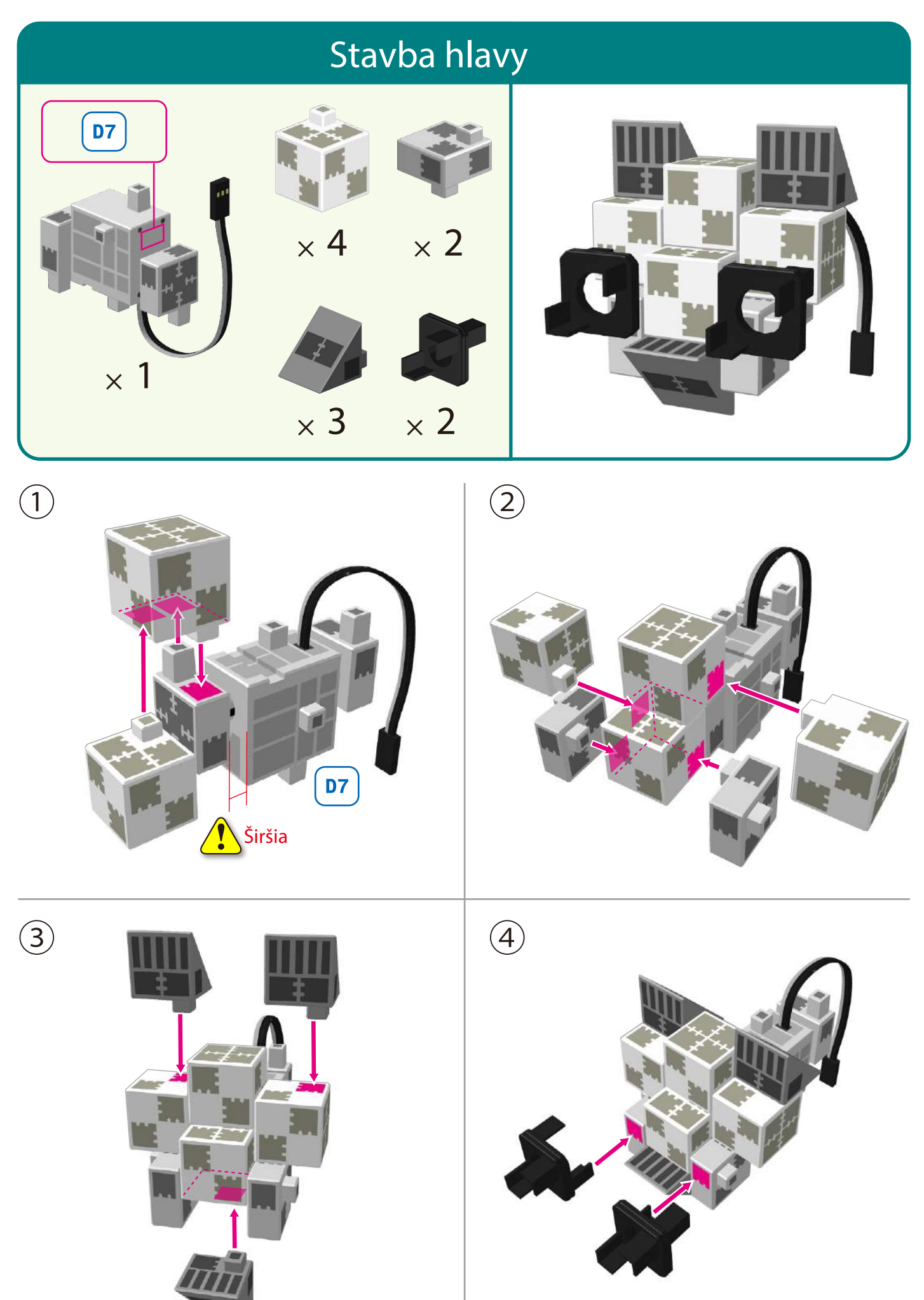

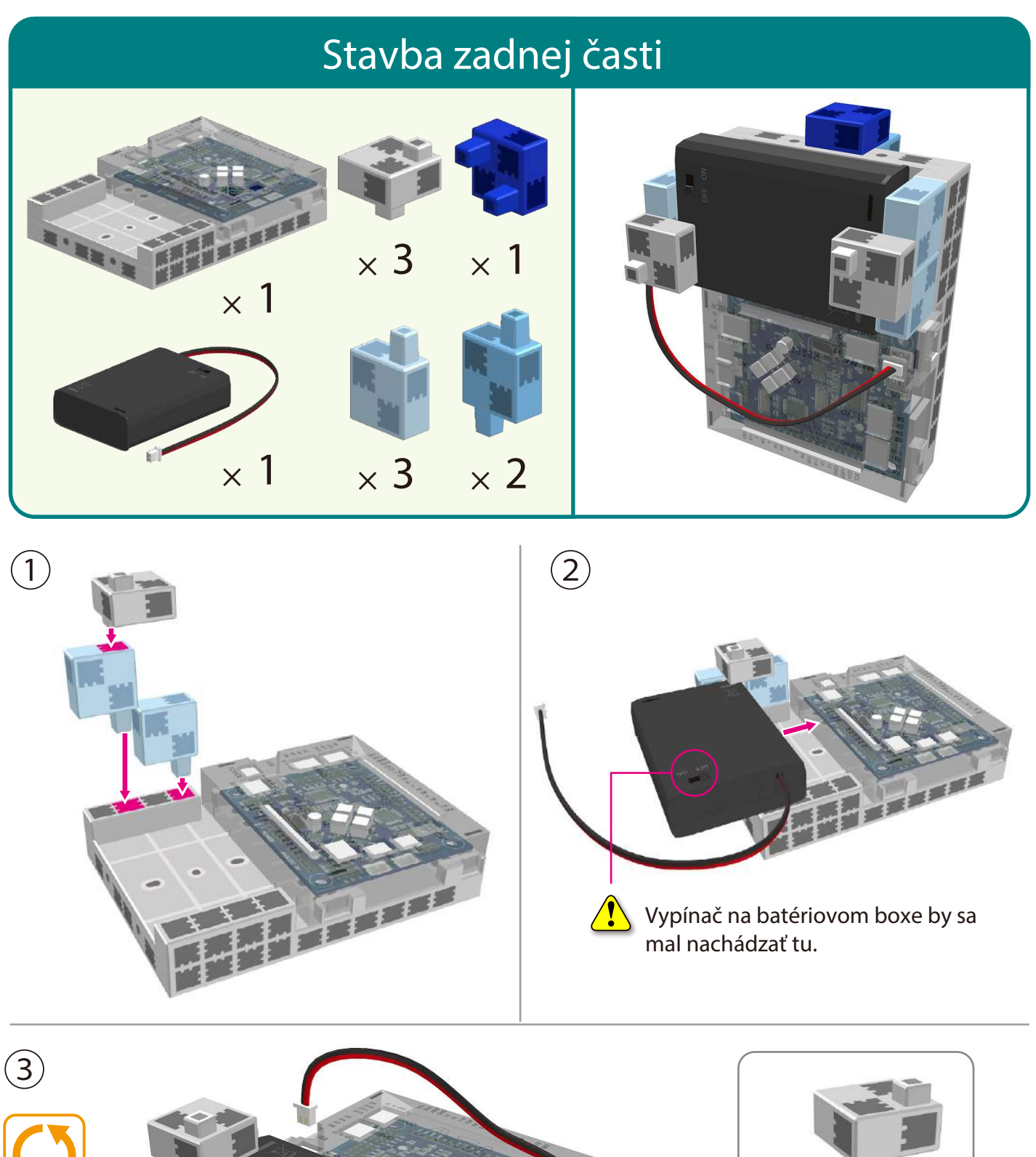

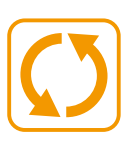

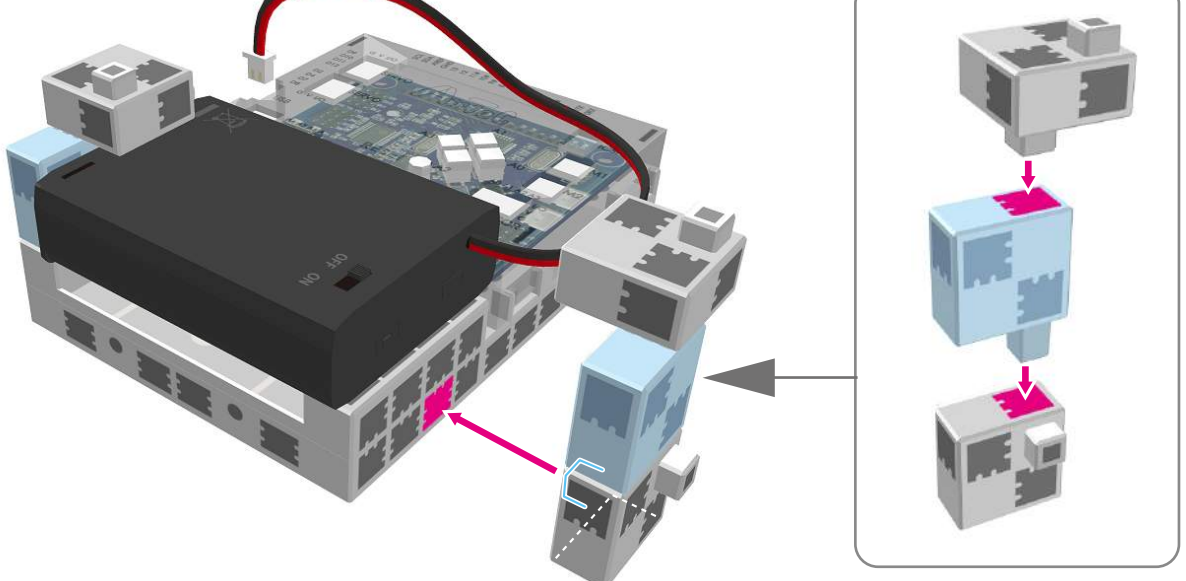

 $\overline{4}$  Connect the cable from the battery box to the **POWER** pins on the board.

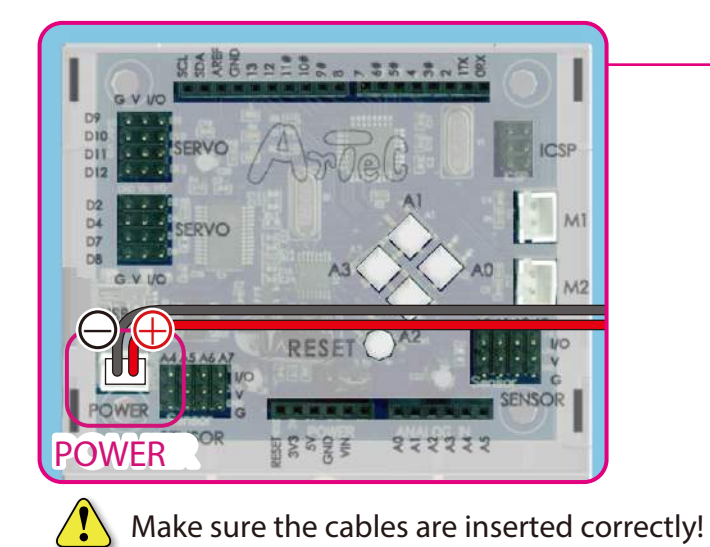

5

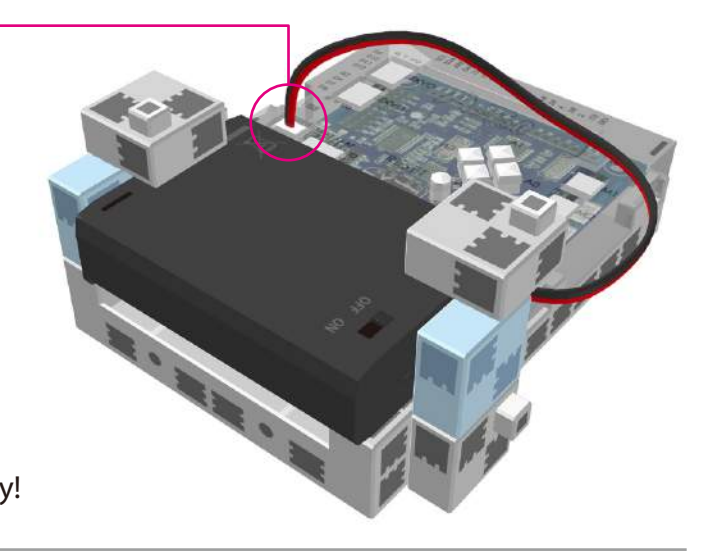

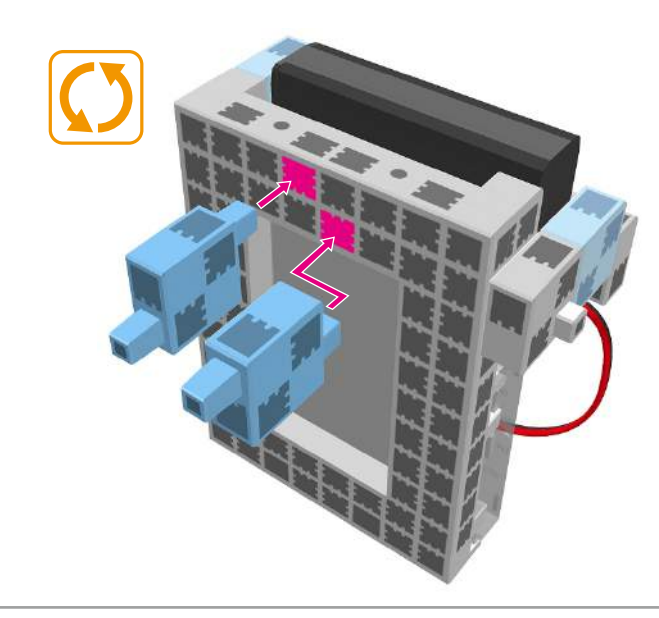

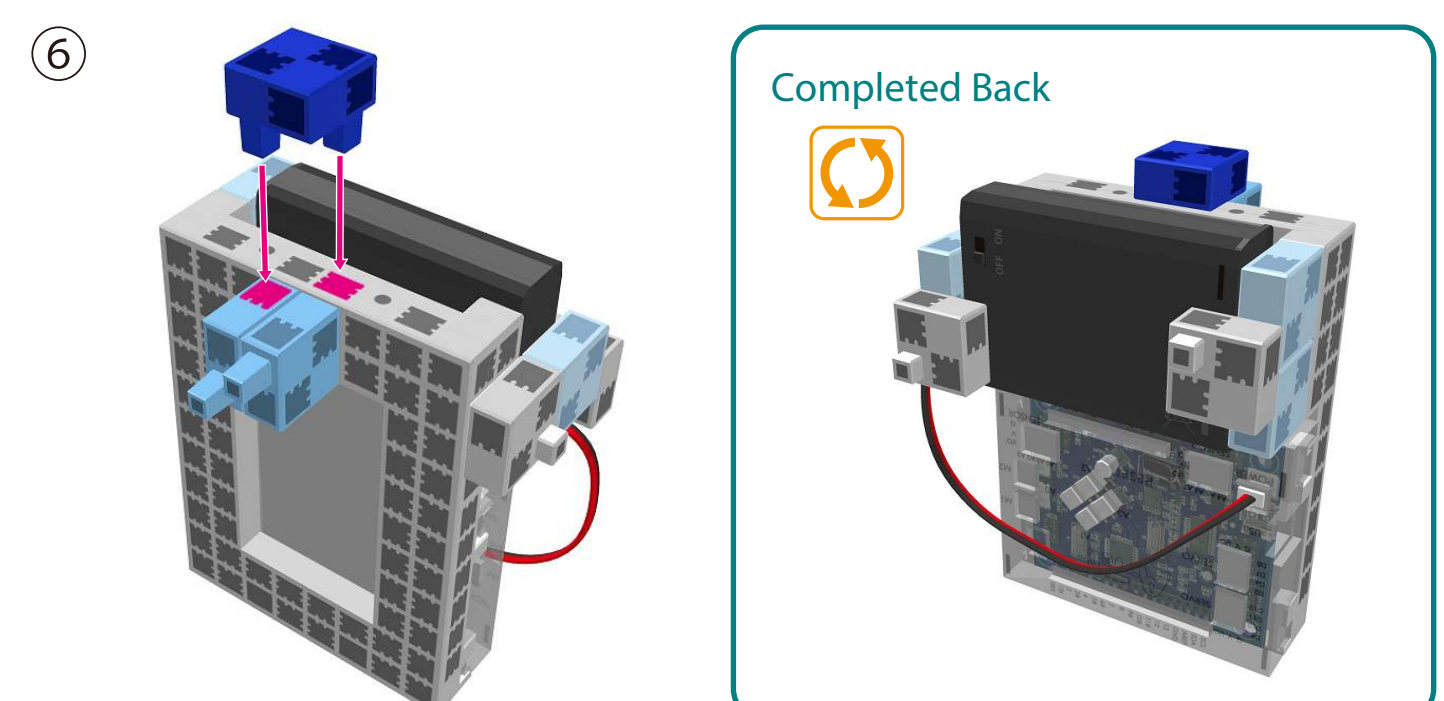

# Dokončené telo  $\times 2$  $\times$  1  $\times$  1  $\times$  2  $\begin{picture}(20,20) \put(0,0){\line(1,0){10}} \put(15,0){\line(1,0){10}} \put(15,0){\line(1,0){10}} \put(15,0){\line(1,0){10}} \put(15,0){\line(1,0){10}} \put(15,0){\line(1,0){10}} \put(15,0){\line(1,0){10}} \put(15,0){\line(1,0){10}} \put(15,0){\line(1,0){10}} \put(15,0){\line(1,0){10}} \put(15,0){\line(1,0){10}} \put(15,0){\line(1$

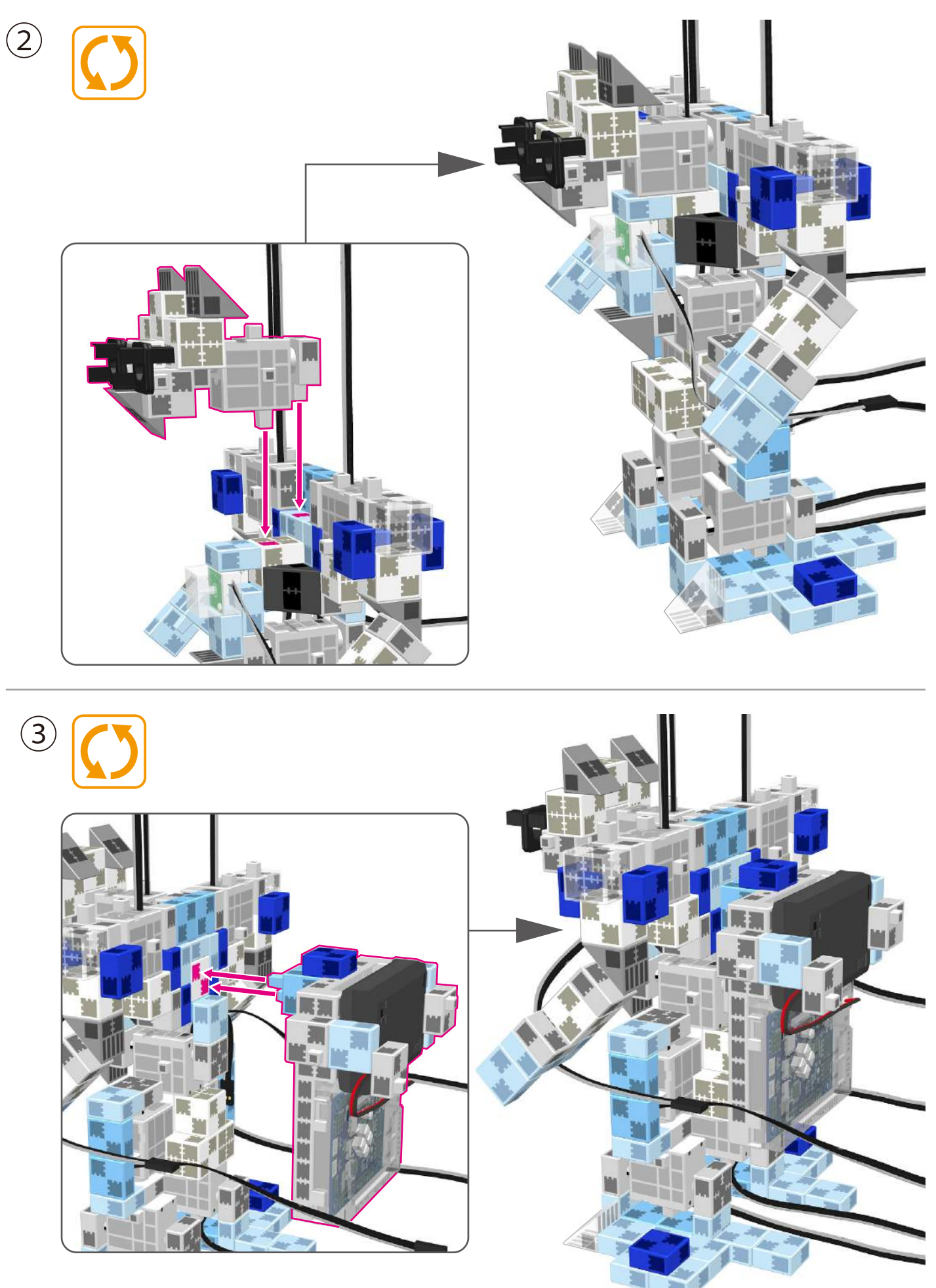

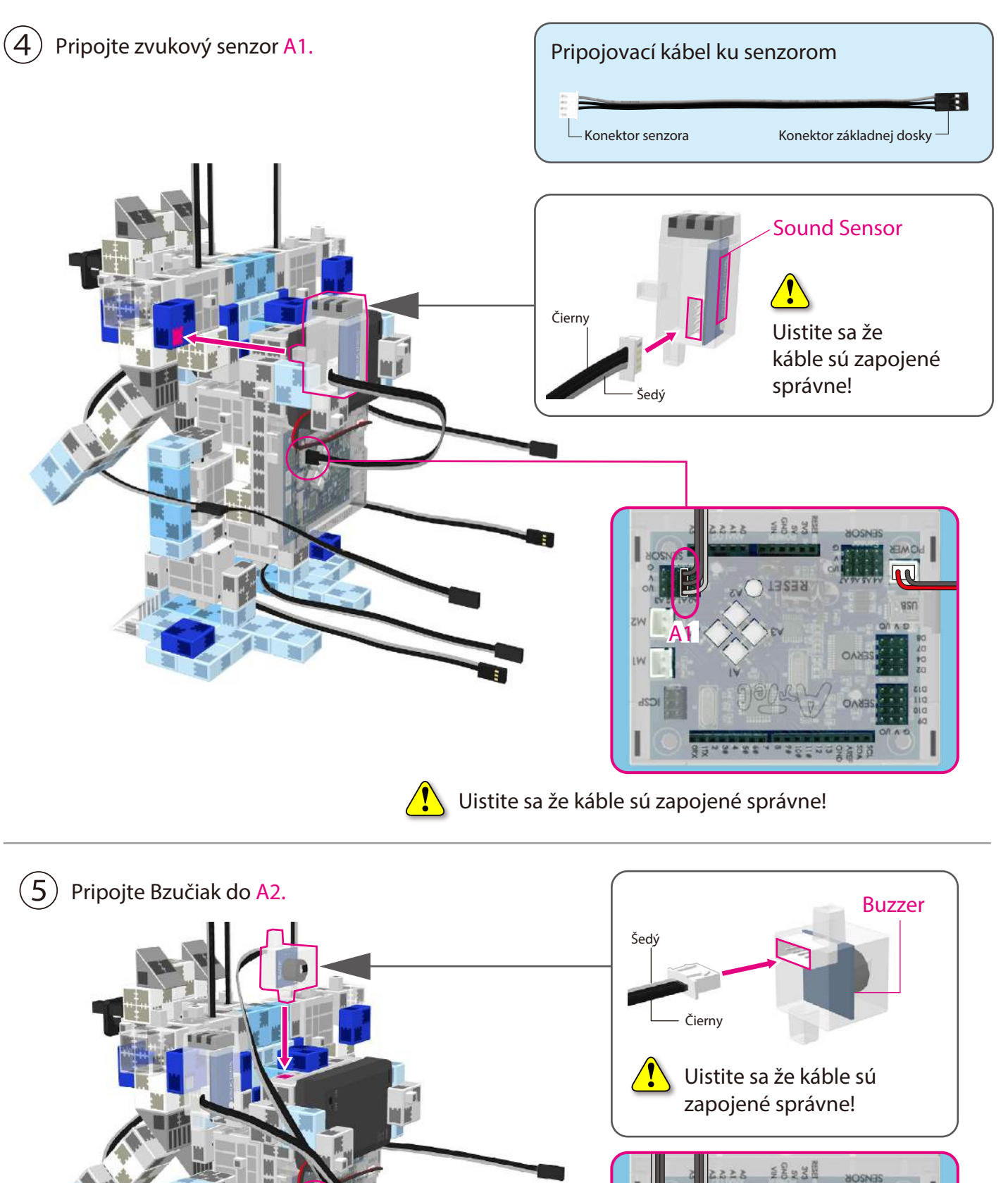

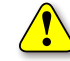

 $\sqrt{\phantom{a}}$  Uistite sa že káble sú zapojené správne!

**2A**

RESEL

3. 19 20 21 22 32 32 33 34 35 36 37 38 39 39 30 31

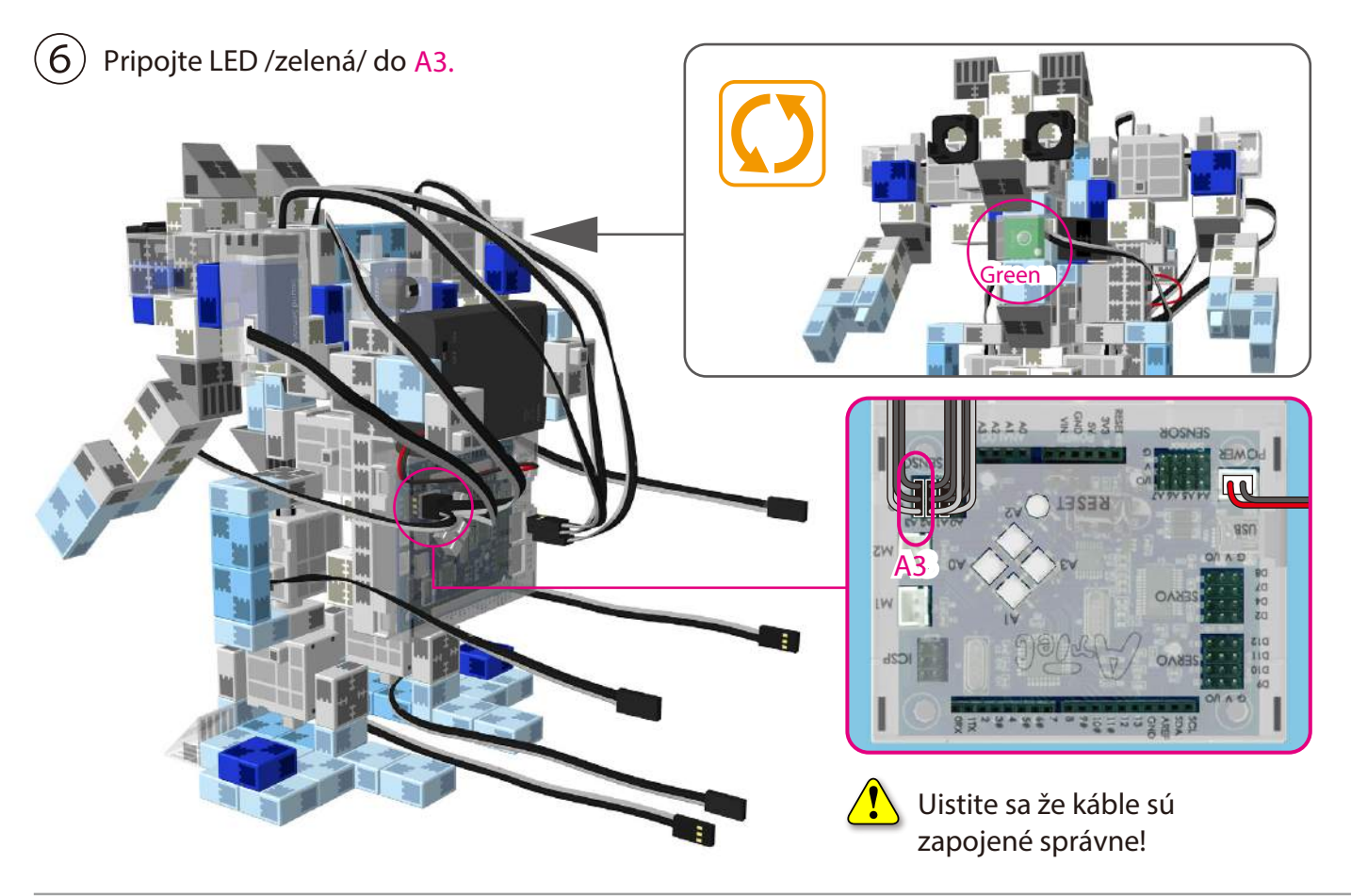

 $\bigcirc$  Pripojte tri servomotory na miesto v základnej doske tak ako je to zobrazené na obrázku.

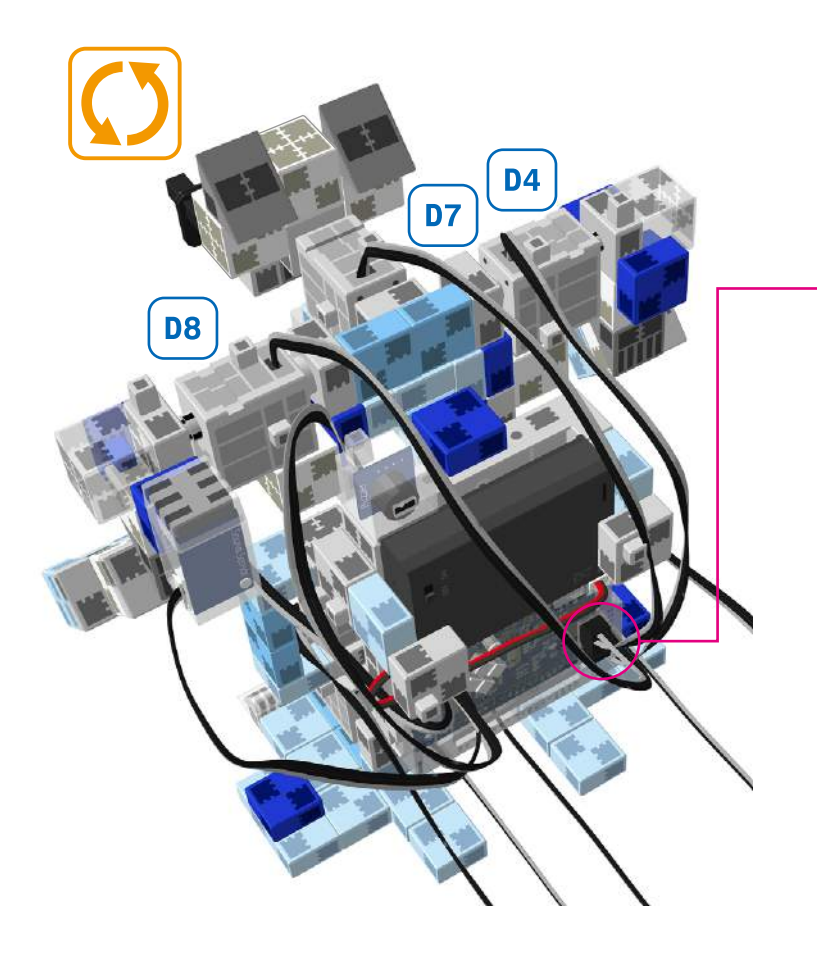

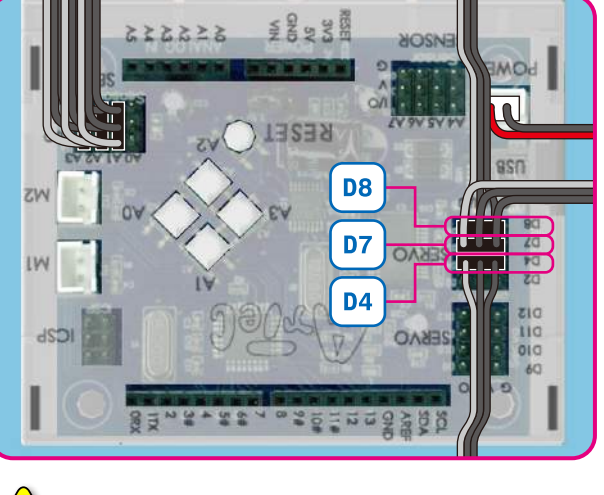

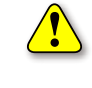

Uistite sa že káble sú zapojené správne!

 $\bigcircled{8}\,$  Pripojte dva servomotory na miesto v základnej doske tak ako je to zobrazené na obrázku.

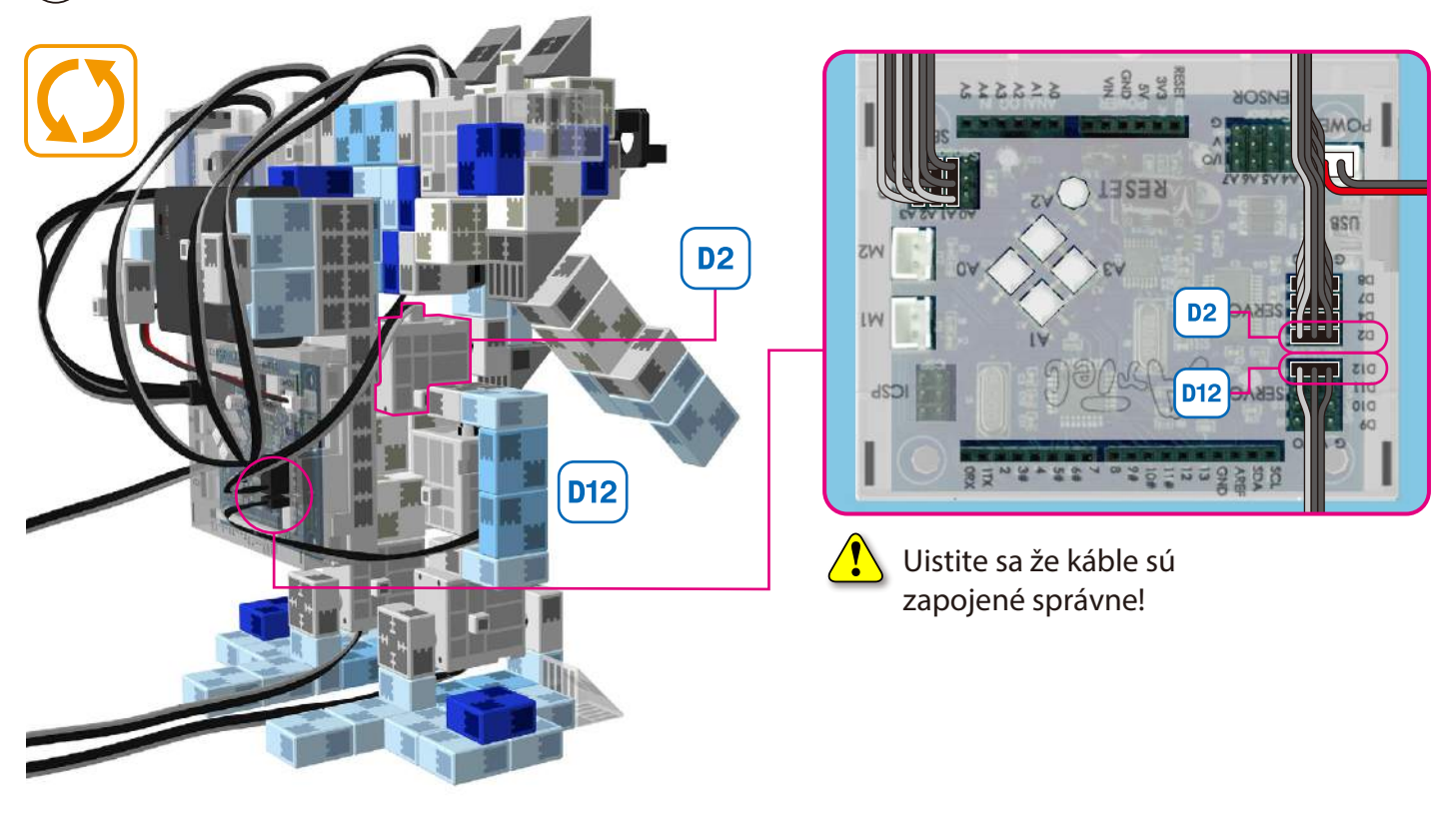

 $\mathcal{S}(9)$  Pripojte dva servomotory na miesto v základnej doske tak ako je to zobrazené na obrázku.

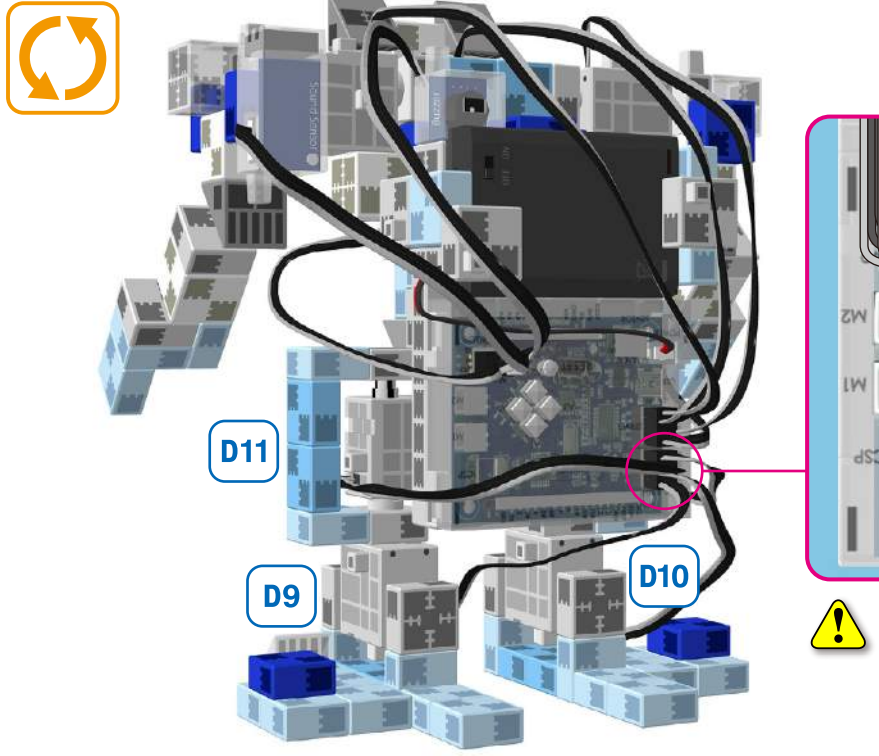

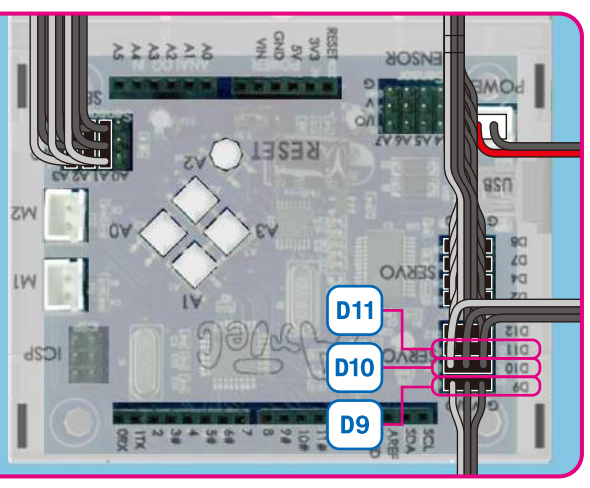

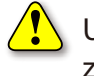

Uistite sa že káble sú zapojené správne!

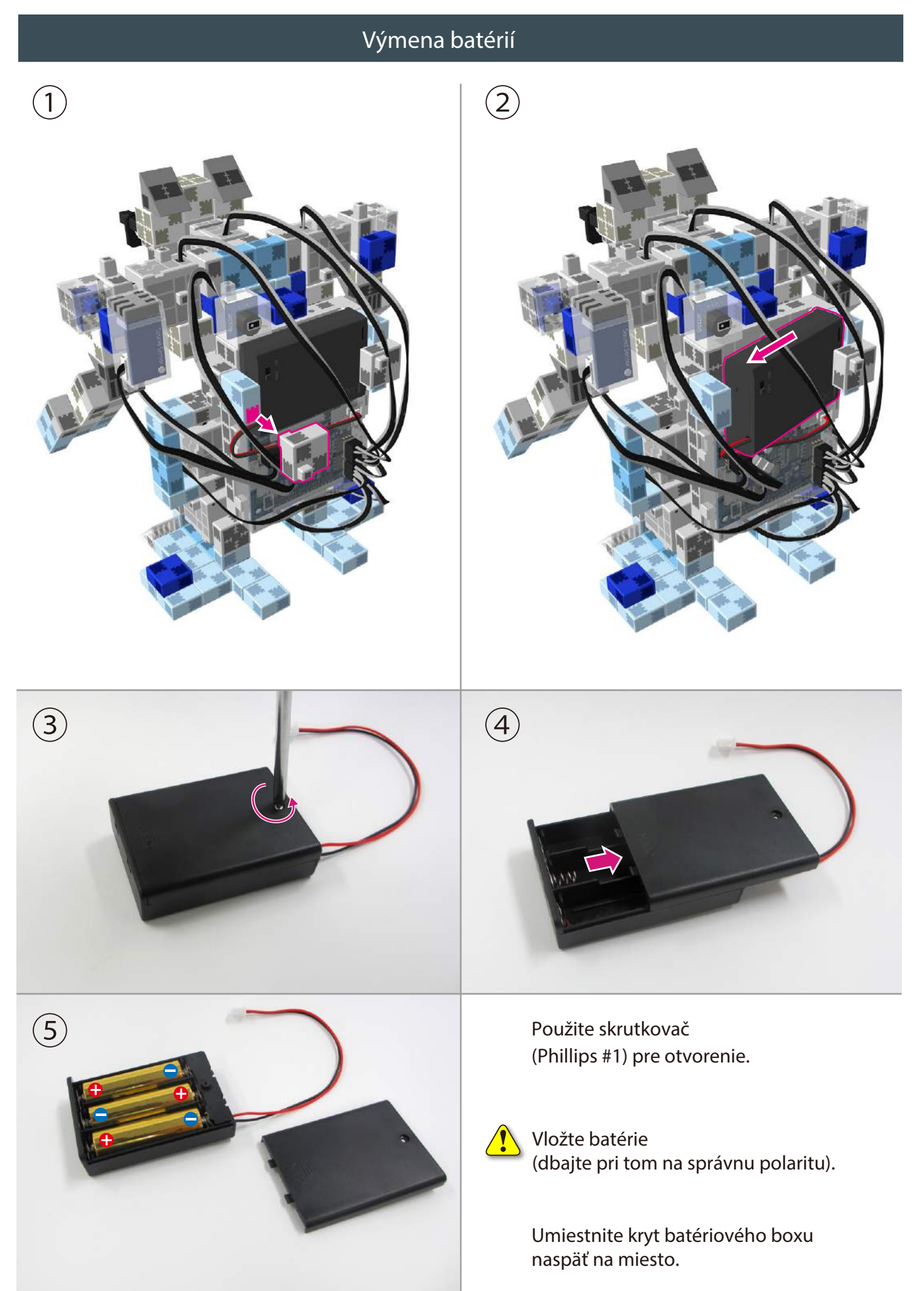

#### **Dokončený chodiaci robot**

 $\frac{1}{\sqrt{2}}$  Pred použitím robota sa uistite že ste postupovali podľa návodu a robot je zložený správne.  $\mathbf{\hat{L}}$ 

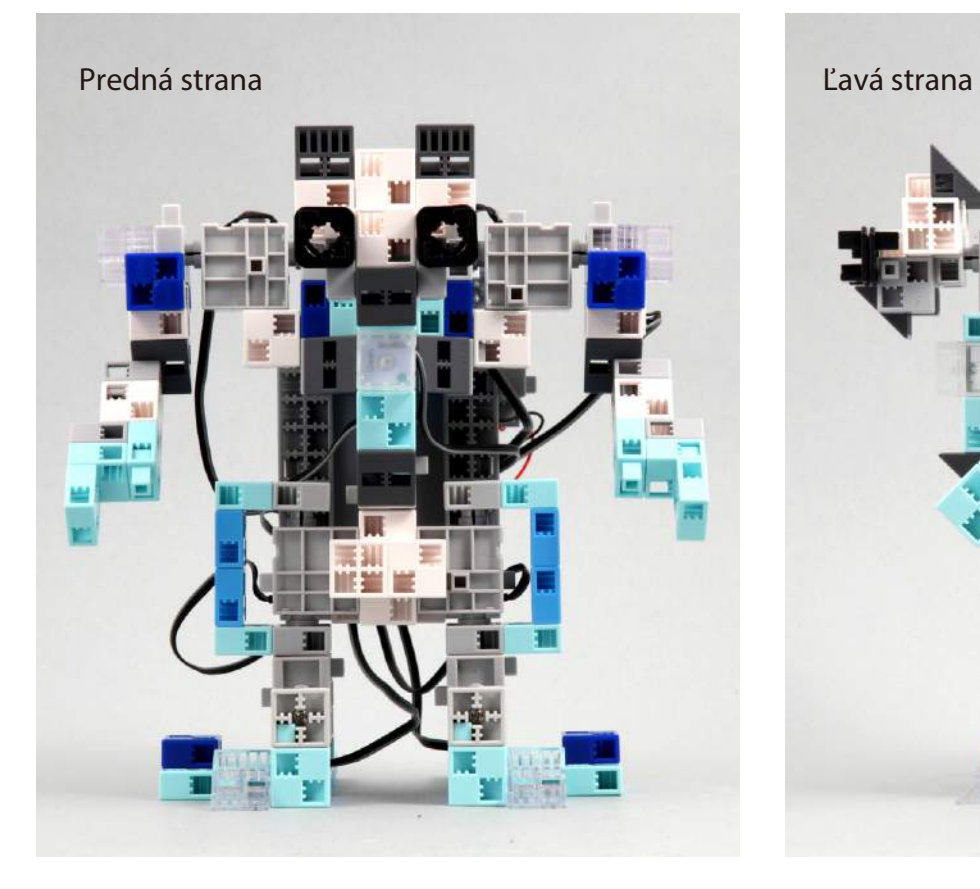

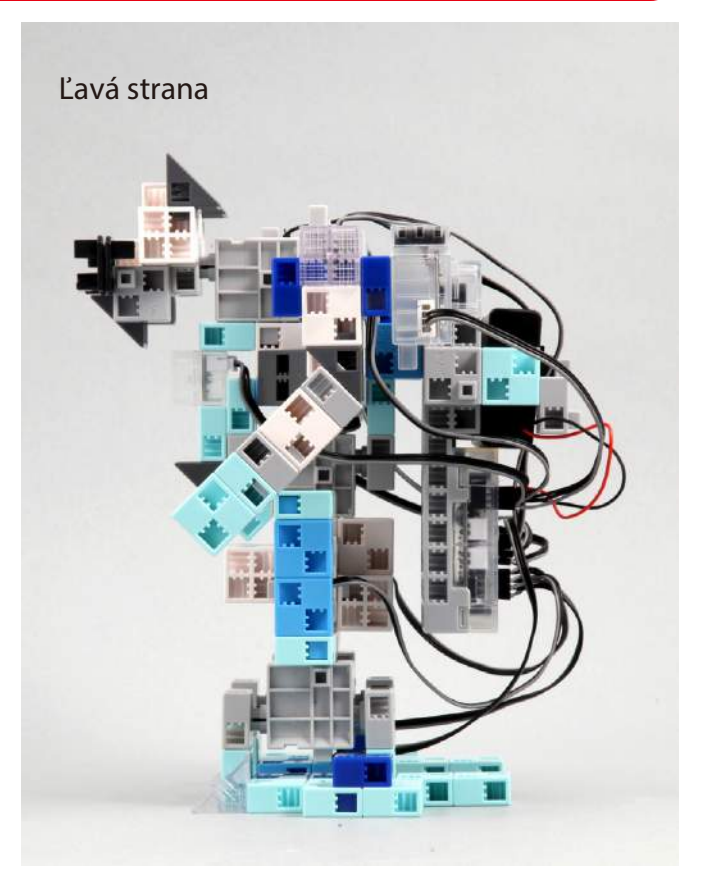

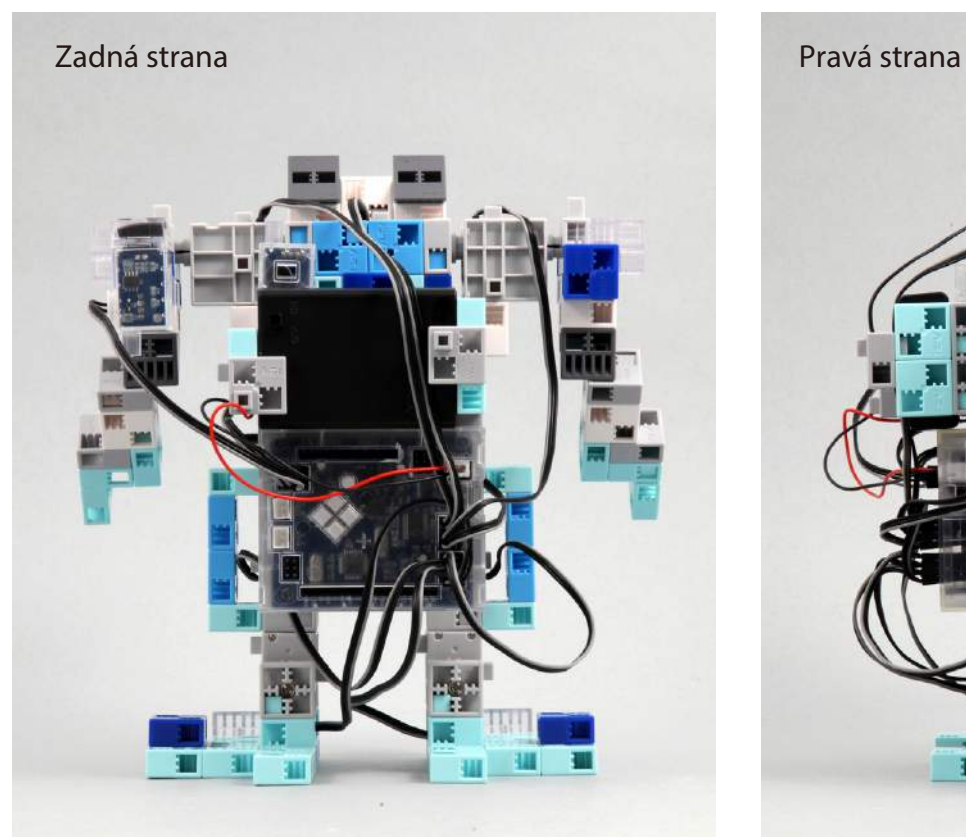

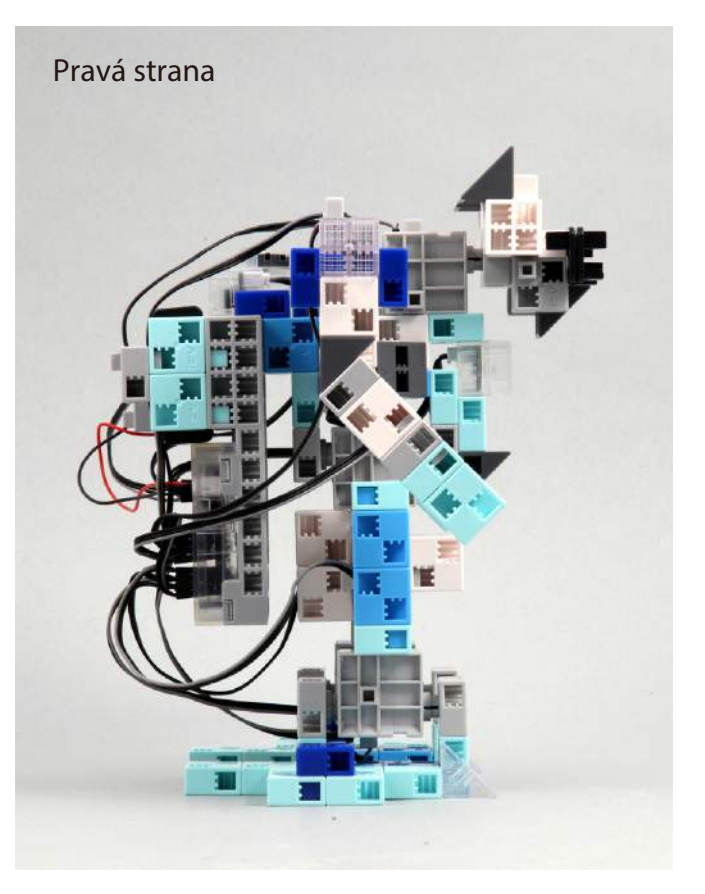

#### **Ovládanie chodiaceho robota**

#### Nainštalujte softvér umiestnení na stránke:

Po inštalácií softvéru pokračujte na krok 1

#### http://www.artec-kk.co.jp/studuino/

- Pripojte kábel USB k počítaču a základnej doske Studuino. Pozrite čast 1.3 Studuino programovací manuál pre viac detailov.  $\left(1\right)$
- Stiahnite si program pre Vášho robota /BipedWalkingRobot.ipd/ zo stránky www.artec-kk.co.jp/studuino alebo na stránke www.skola.sk/robotika v časti návody na stavbu. 2

#### http://www.artec-kk.co.jp/robotist/

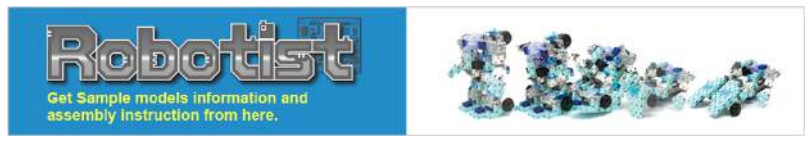

Otvorte stiahnutý program.

prenosu /transfer Button/

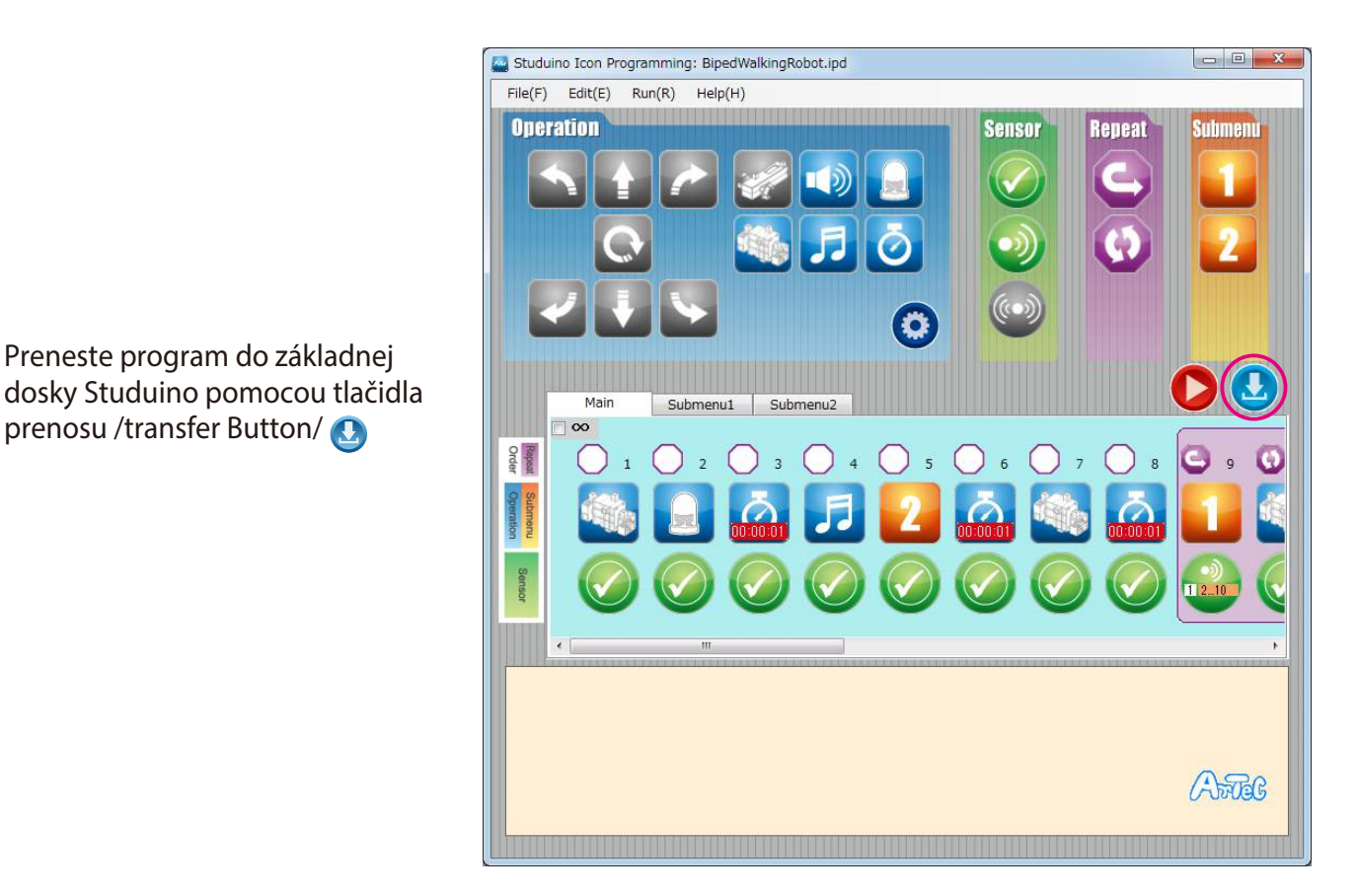

Odpojte USB kábel od základnej dosky Studuino.

 $\left(5\right)$ 

 $\left(3\right)$ 

4

#### **Ovládanie tancujúceho robota**

 $\left( 6\right)$ Zapnite vypínač na batériovom boxe a Váš robot začne fungovať.

 $\langle \cdot \rangle$  Vypnite robota hneď ako zistíte že nevykonáva pohyb presne ako je uvedené nižšie! V opačnom prípade môže dôjsť k poškodeniu servomotorov.

<sub>.</sub> Ak sa Váš robot nepohybuje, je pravdepodobné že servomotory sú zapojené nesprávne alebo diely stavebnice blokujú pohyb. Znovu si prečítajte návod aby ste sa uistili že Váš robot je zložený správne.

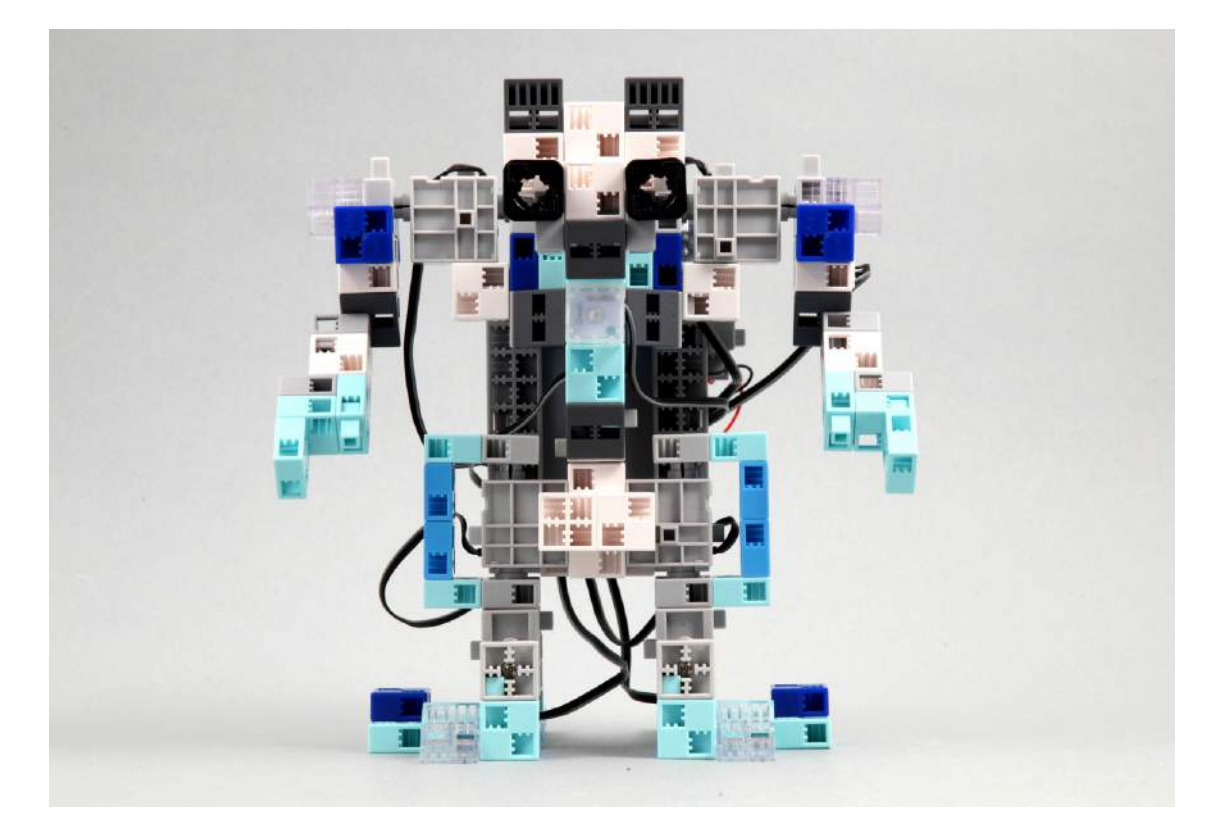

Po ukončení štartovacej sekvencie (zdvihne pravú ruku), Váš robot začne automaticky kráčať keď zaznamená zvuk.

 $\left(7\right)$ 

 $\sqrt{N}$ 

#### **senzorov Kalibrácia**

Niektoré senzory nemusia pracovať správne pri prvom použití a je možné že ich bude treba nakalibrovať.

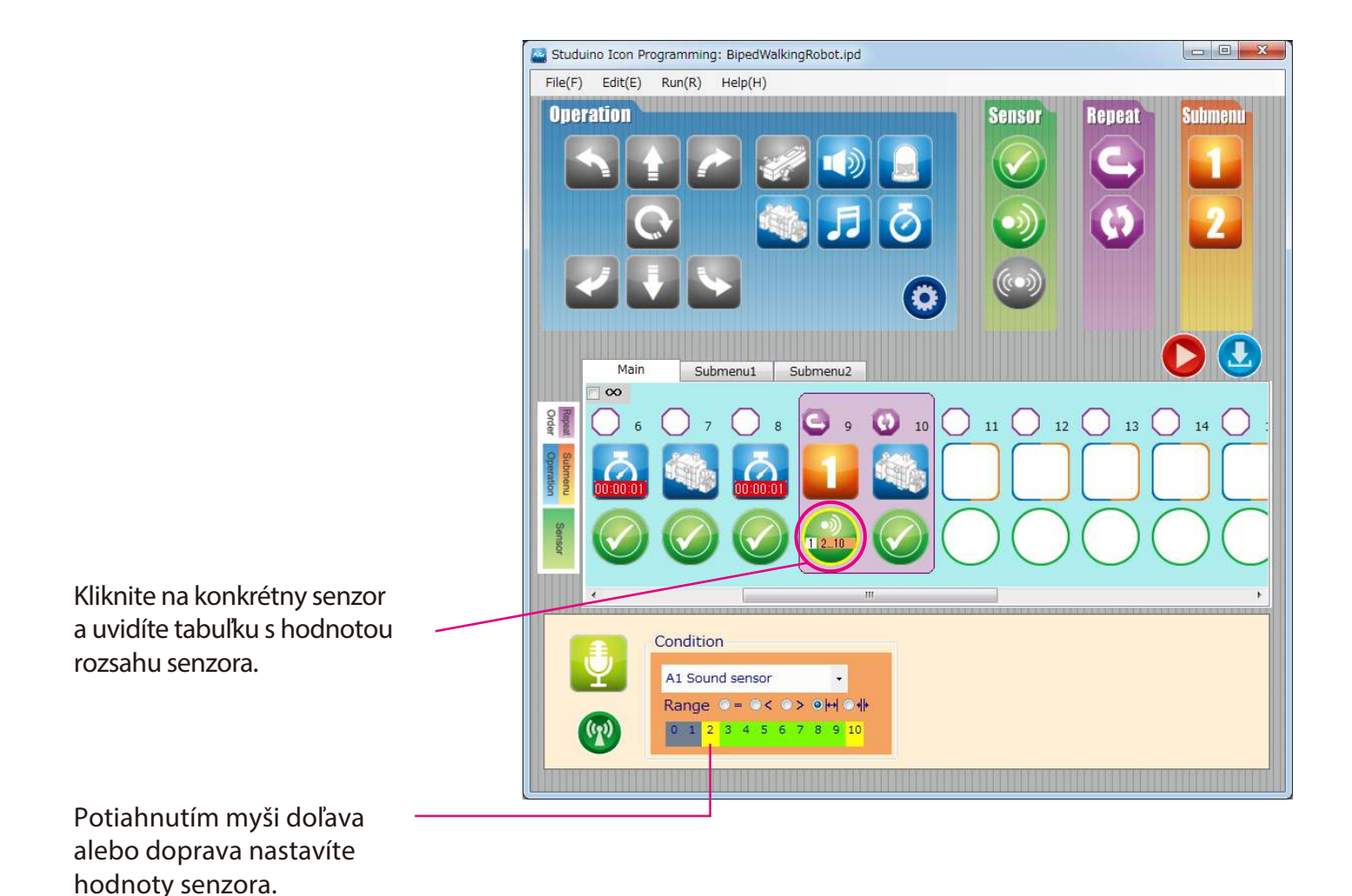

30